### **บทที่ 4**

#### **การออกแบบระบบ**

181996

ในบทนี้ ผู้ศึกษาได้อธิบายถึงการออกแบบระบบฐานข้อมูลโครงสร้างซอฟต์แวร์ และ หน้าจอการแสดงผลของระบบสารสนเทศที่ได้ทำการพัฒนา ซึ่งได้ทำการออกแบบระบบตามความ ต้องการของผู้ใช้งาน ประกอบกับข้อมูลที่ได้ทำการศึกษาวิเคราะห์ในบทที่ผ่านมา ทำให้ทราบถึง ปญหาและขอบกพรองของระบบงานเดิม ผูศึกษาจึงไดออกแบบระบบสารสนเทศเพื่อการจัดการ งานซอมบํารุงรักษาคอมพิวเตอรและระบบเครือขาย สําหรับหนวยเทคโนโลยีการศึกษาและ ี สารสนเทศ คณะวิศวกรรมศาสตร์ โดยมุ่งเน้นพัฒนาระบบเพื่อให้มีการจัดการงานซ่อมบำรุงรักษา คอมพิวเตอรและระบบเครือขายของหนวยใหมีประสิทธิภาพมากขึ้น

#### **4.1 การออกแบบฐานขอมูล**

จากการวิเคราะหความสัมพันธระหวางเอนทิตีทําใหสามารถออกแบบฐานขอมูล โดย แสดงแผนภาพความสัมพันธ์ของระบบสารสนเทศเพื่อการจัดการงานซ่อมบำรุงรักษาคอมพิวเตอร์ และระบบเครือขาย หนวยเทคโนโลยีการศึกษาและสารสนเทศ คณะวิศวกรรมศาสตร มหาวิทยาลัยเชียงใหมไดดังรูป 4.1

จากการแสดงความสัมพันธของระบบฐานขอมูล ทําใหสามารถออกแบบเปนฐานขอมูล ระบบสารสนเทศเพื่อการจัดการงานซอมบํารุงรักษาคอมพิวเตอรและระบบเครือขาย หนวย เทคโนโลยีการศึกษาและสารสนเทศ คณะวิศวกรรมศาสตร์ โดยการออกแบบตารางฐานข้อมูล ประกอบไปดวยตารางขอมูล 28 ตารางแสดงไดดังตารางที่ 4.1**THULLO IQI** 

Copyright<sup>©</sup> by Chiang Mai University All rights reserved

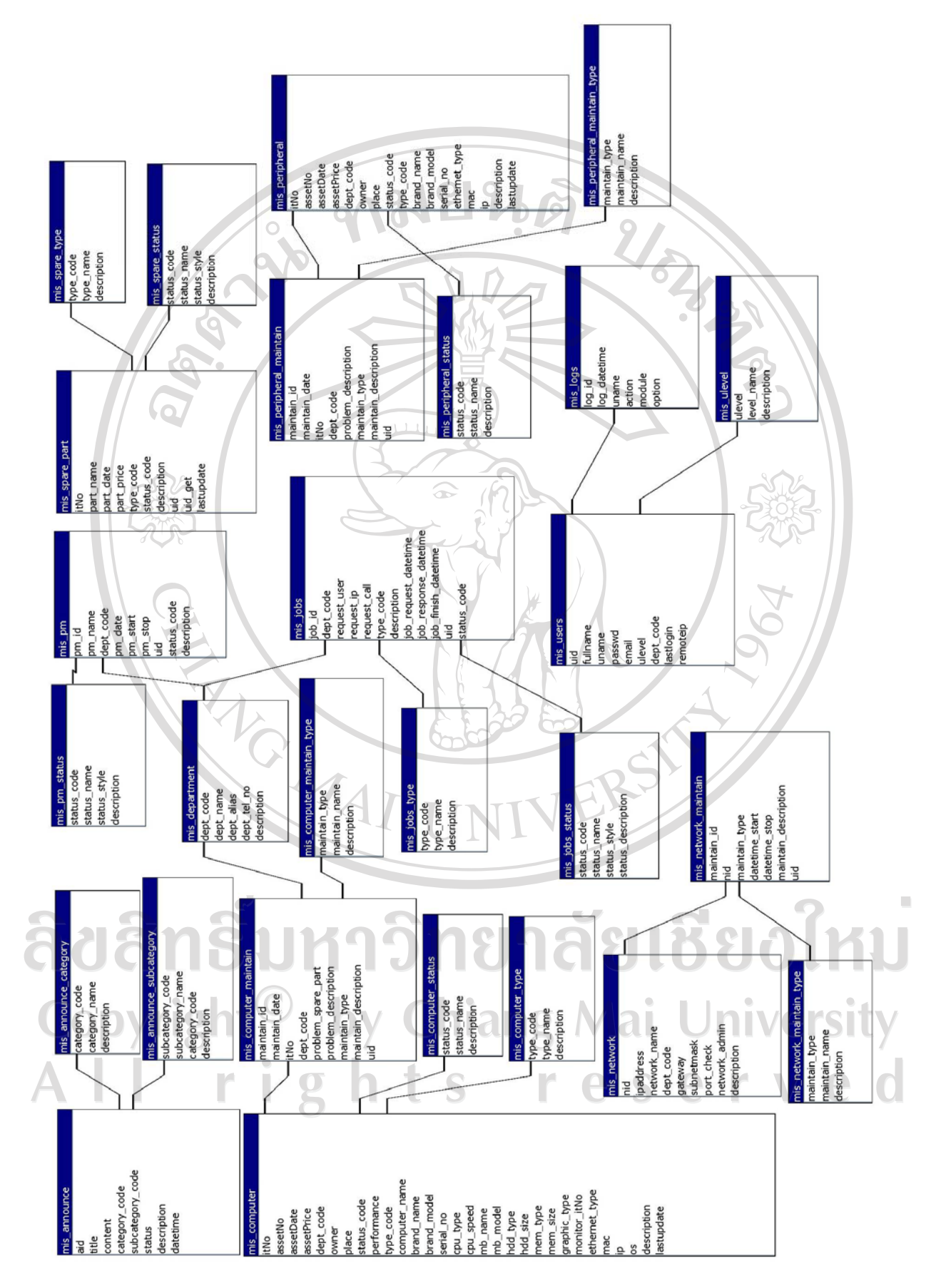

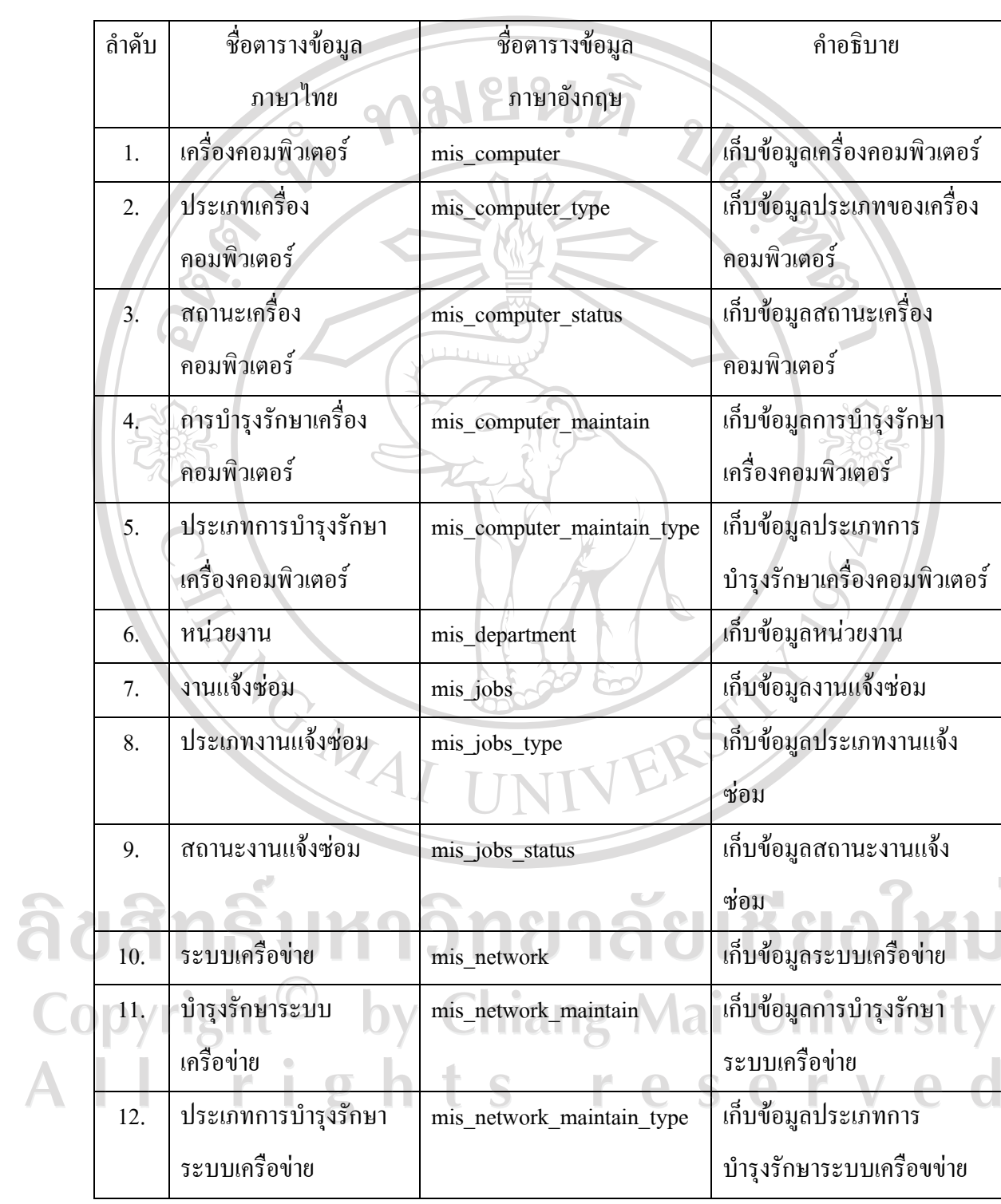

ตาราง 4.1 ข้อมูลทั้งหมดของระบบสารสนเทศเพื่อการจัดการงานซ่อมบำรุงรักษาคอมพิวเตอร์และ ระบบเครือข่าย หน่วยเทคโนโลยีการศึกษาและสารสนเทศ คณะวิศวกรรมศาสตร์

ตาราง 4.1 ข้อมูลทั้งหมดของระบบสารสนเทศเพื่อการจัดงานซ่อมบำรุงรักษาคอมพิวเตอร์และ ระบบเครือข่าย หน่วยเทคโนโลยีการศึกษาและสารสนเทศ คณะวิศวกรรมศาสตร์ (ต่อ)

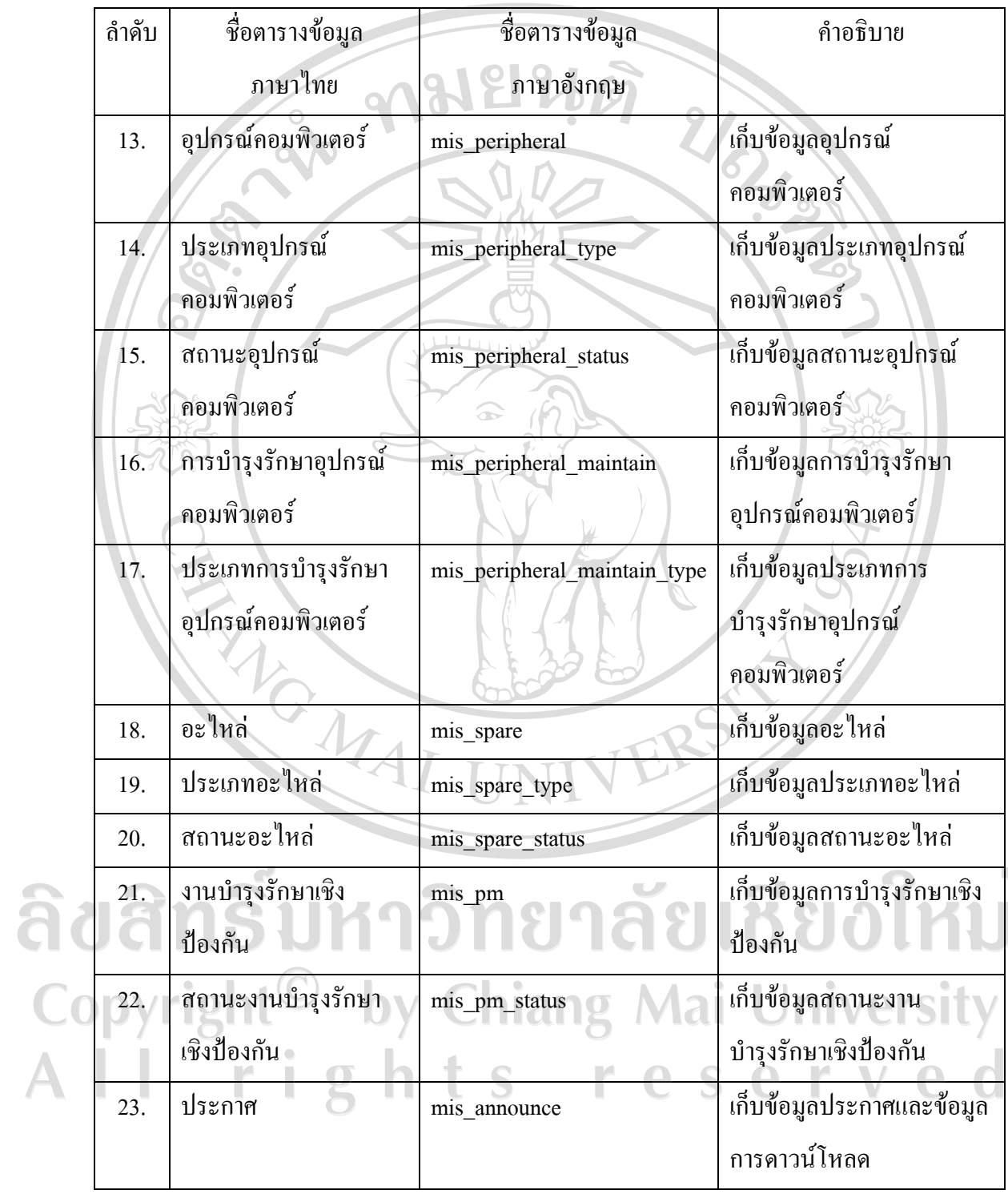

ิตาราง 4.1 ข้อมูลทั้งหมดของระบบสารสนเทศเพื่อการจัดงานซ่อมบำรุงรักษาคอมพิวเตอร์และ ี ระบบเครือข่าย หน่วยเทคโนโลยีการศึกษาและสารสนเทศ คณะวิศวกรรมศาสตร์ (ต่อ)

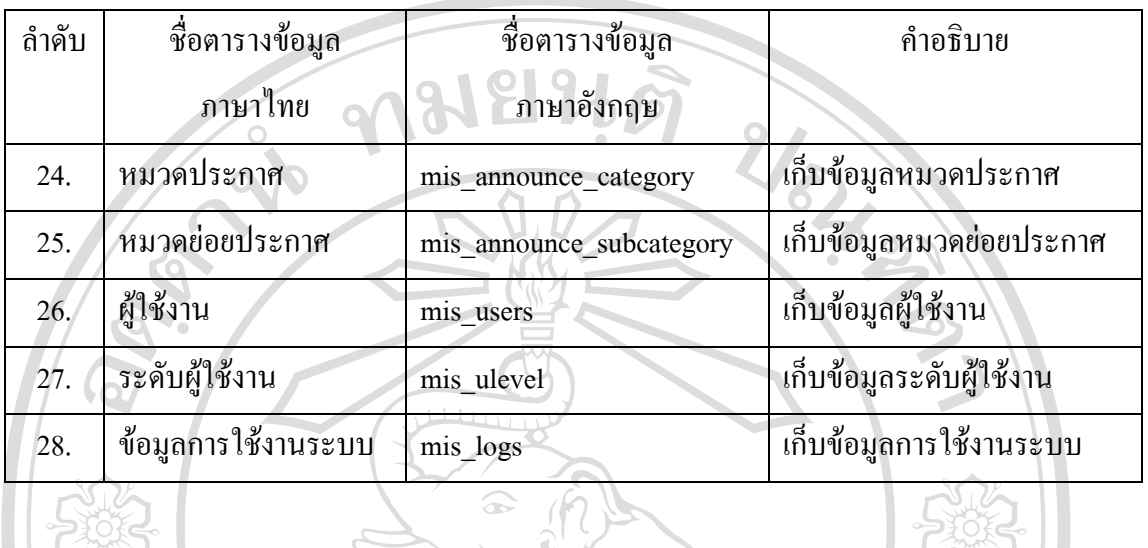

เพื่อใหเห็นรายละเอียดการออกแบบ การจัดเก็บขอมูลลงตารางฐานขอมูลแตละตารางของ ระบบ จึงไดอธิบายรายละเอียดการจัดเก็บขอมูลในแตละตารางฐานขอมูลดังตอไปนี้

(1) ตารางข้อมูลเครื่องคอมพิวเตอร์ เก็บข้อมูลเครื่องคอมพิวเตอร์ แสดงรายละเอียดได้ดัง ตาราง 4.2

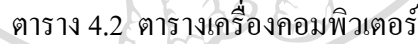

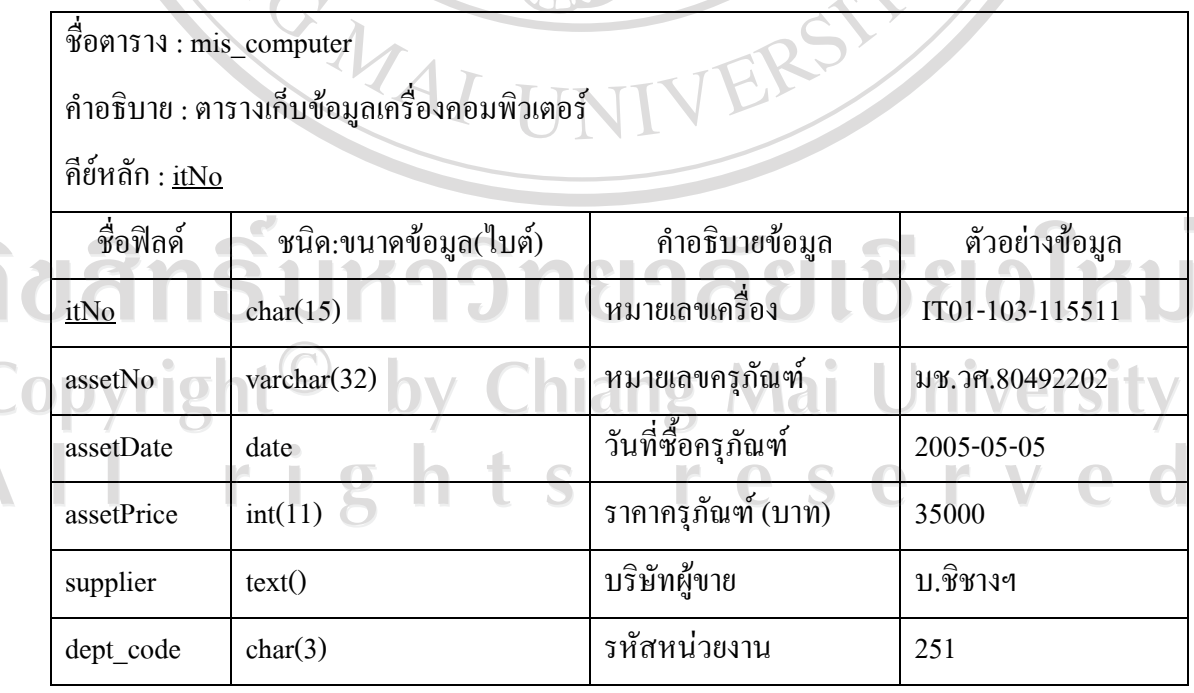

36

# ตาราง 4.2 ตารางเครื่องคอมพิวเตอร (ตอ)

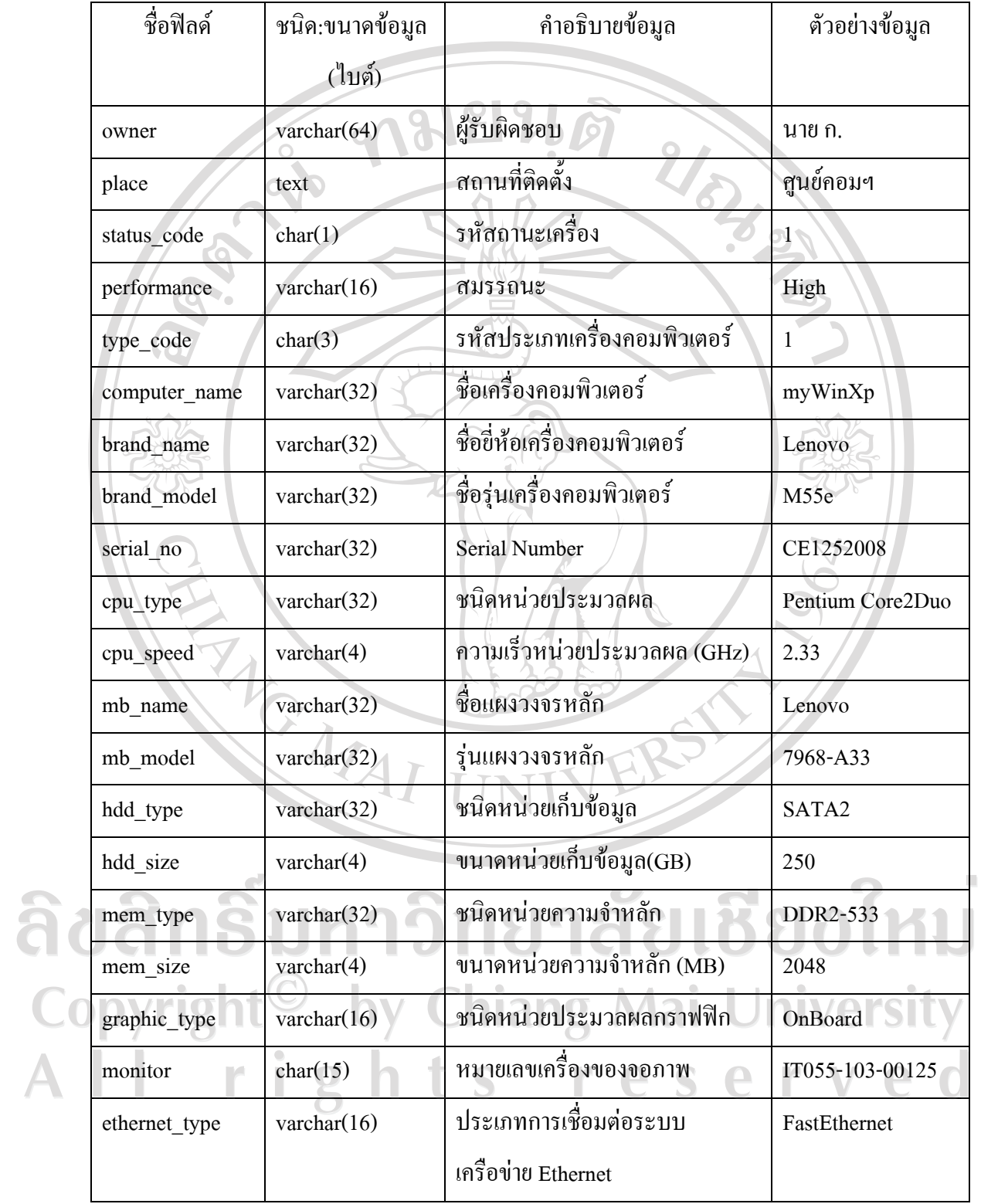

### ตาราง 4.2 ตารางเครื่องคอมพิวเตอร (ตอ)

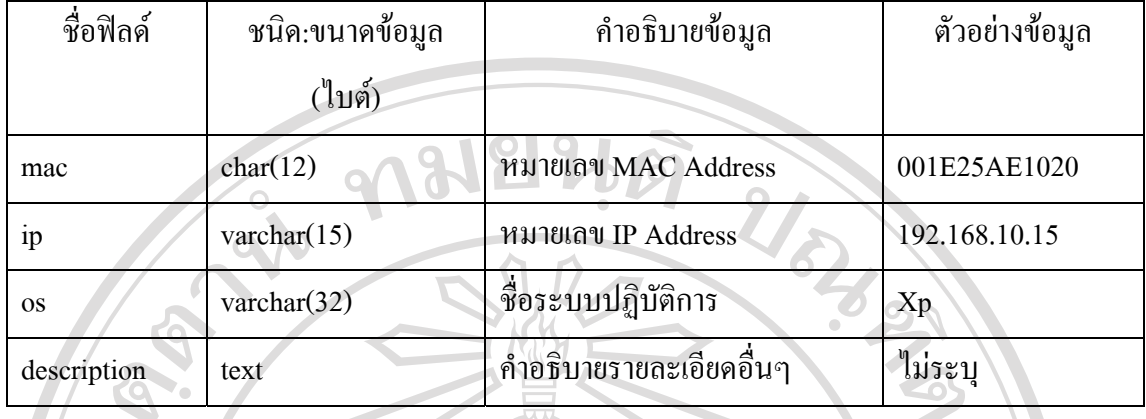

(2) ตารางประเภทเครื่องคอมพิวเตอรเก็บขอมูลประเภทเครื่องคอมพิวเตอรแสดง รายละเอียดไดดังตาราง 4.3

ิตาราง 4.3 ตารางประเภทเครื่องคอมพิวเตอร์

 $\frac{d}{d}$ อตาราง: mis computer type

คําอธิบาย : ตารางเก็บขอมูลประเภทเครื่องคอมพิวเตอร

คียหลัก : type\_code

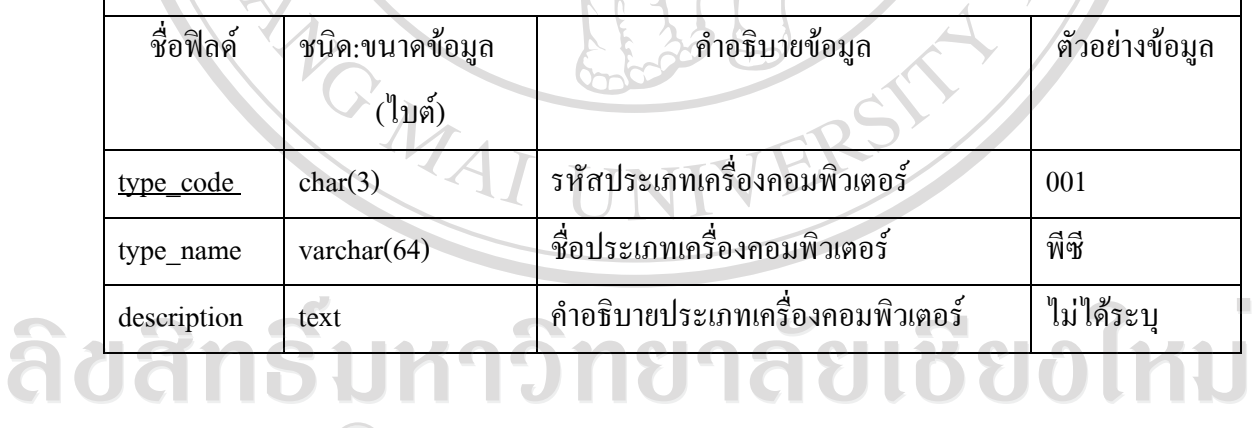

Copyright<sup>©</sup> by Chiang Mai University All rights reserved (3) ตารางสถานะเครื่องคอมพิวเตอร์ เก็บข้อมูลสถานะเครื่องคอมพิวเตอร์ แสดงดังตาราง 4.4 ตาราง 4.4 ตารางสถานะเครื่องคอมพิวเตอร

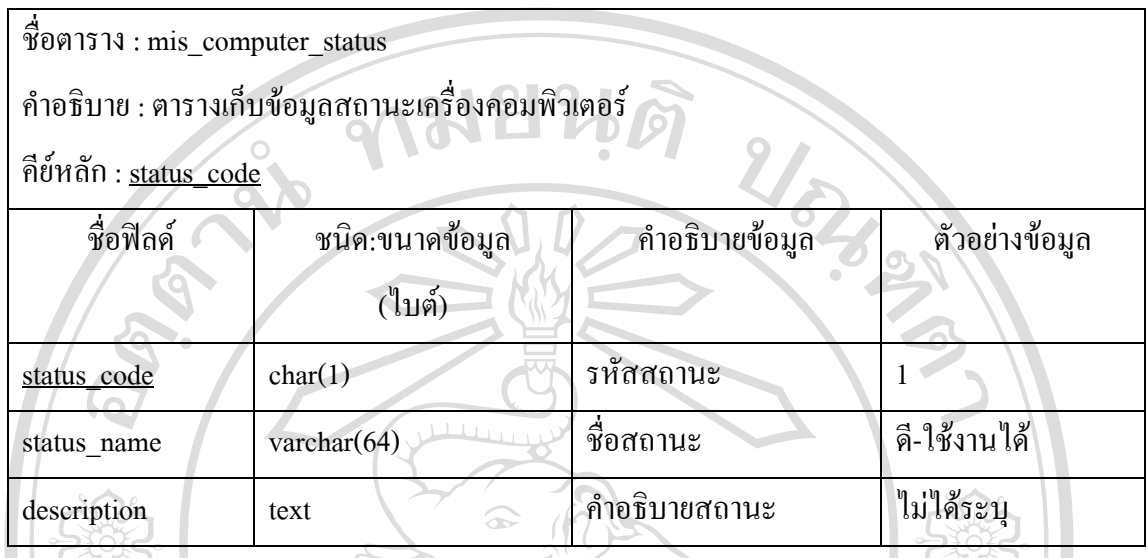

(4) ตารางการบำรุงรักษาเครื่องคอมพิวเตอร์ เก็บข้อมูลการบำรุงรักษาเครื่องคอมพิวเตอร์ แสดงรายละเอียดไดดังตาราง 4.5

# ตาราง 4.5 ตารางการบํารุงรักษาเครื่องคอมพิวเตอร

ชื่อตาราง : mis\_computer\_maintain

คำอธิบาย : ตารางการบำรุงรักษาเครื่องคอมพิวเตอร์<br>-<br>คีย์หลัก : <u>maintain\_id</u>

 $\overline{1}$ 

คีย์หลัก :  $\underline{\text{main} \text{ id}}$ 

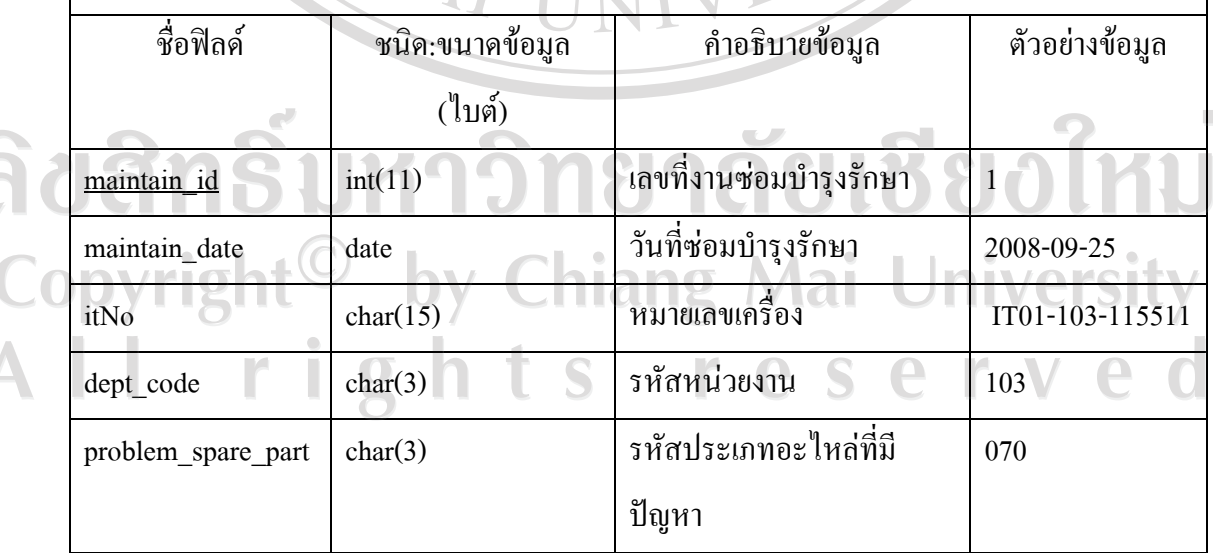

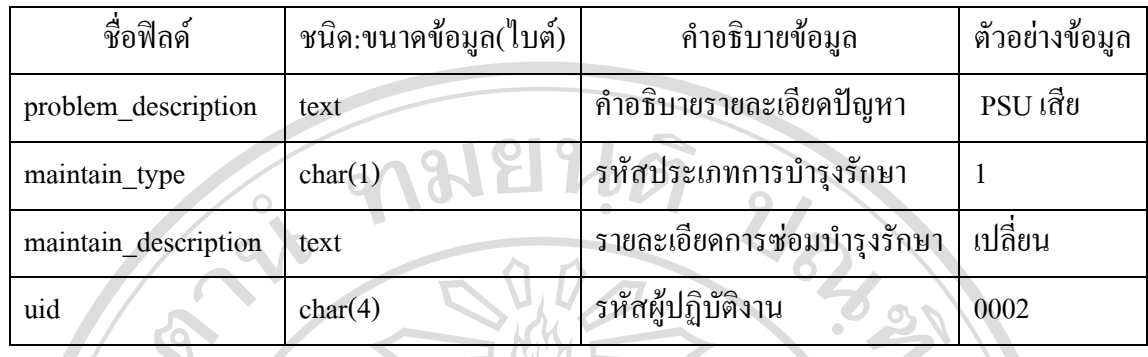

(5) ตารางประเภทการบํารุงรักษาเครื่องคอมพิวเตอรเก็บขอมูลประเภทการบํารุงรักษาเครื่อง ี คอมพิวเตอร์ แสดงรายละเอียดได้ดังตาราง 4.6

ตาราง 4.6 ตารางประเภทการบํารุงรักษาเครื่องคอมพิวเตอร

ชื่อตาราง: mis\_computer\_maintain\_type

คําอธิบาย : ตารางเก็บขอมูลประเภทการบํารุงรักษาเครื่องคอมพิวเตอร

คียหลัก : maintain\_type

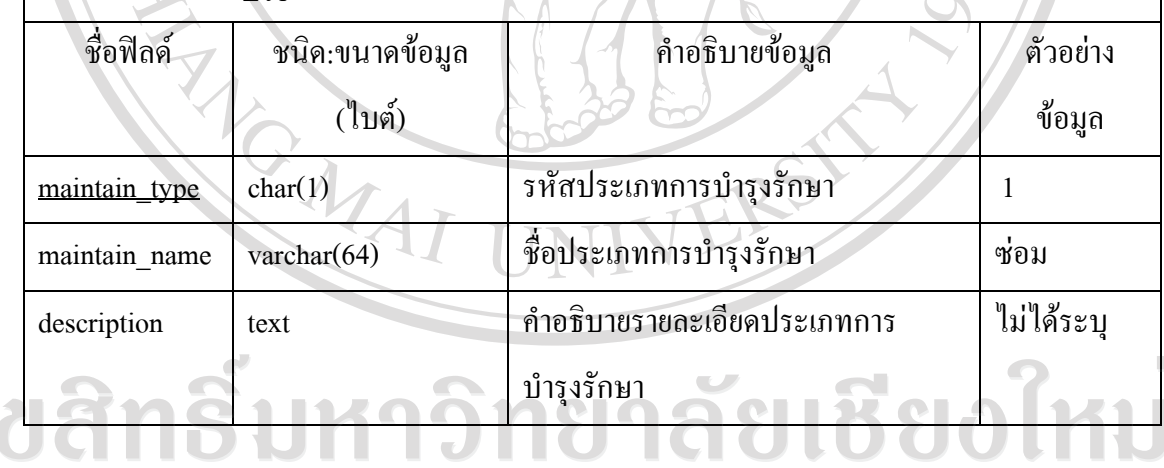

Copyright<sup>©</sup> by Chiang Mai University<br>All rights reserved

# (6) ตารางหนวยงานเก็บขอมูลหนวยงาน แสดงรายละเอียดไดดังตาราง 4.7

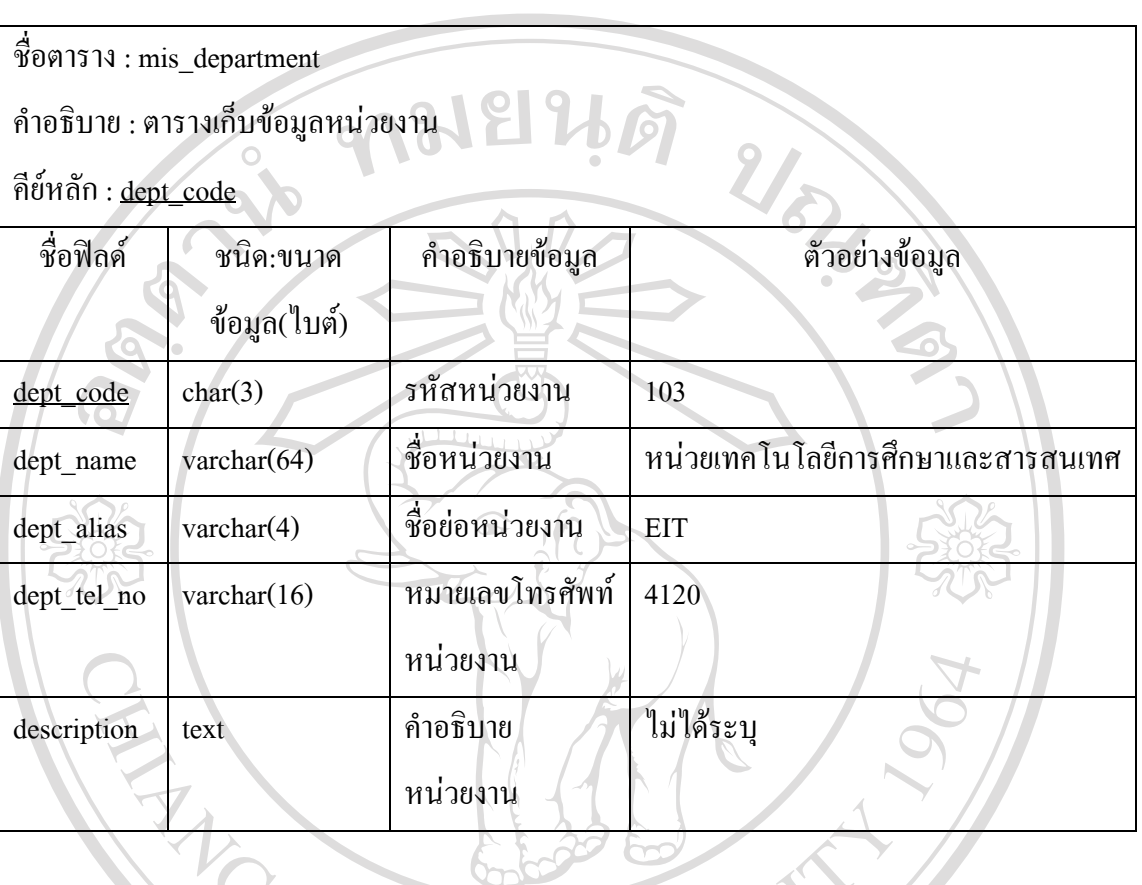

### ตาราง 4.7 ตารางหนวยงาน

41

(7) ตารางงานแจ้งซ่อม เก็บข้อมูลงานแจ้งซ่อม แสดงรายละเอียดได้ดังตาราง 4.8

ตาราง 4.8 ตารางงานแจงซอม

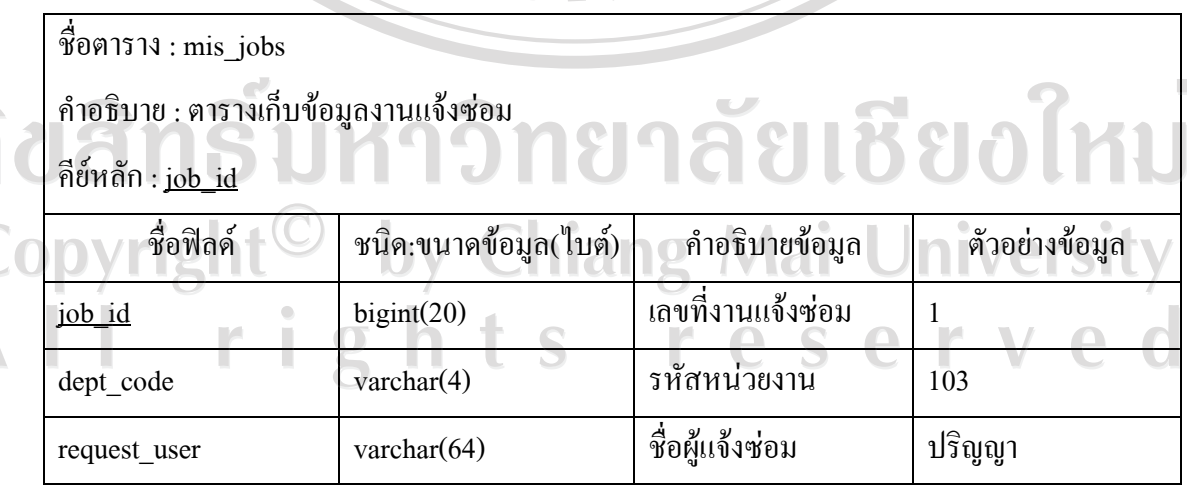

â

### ตาราง 4.10 ตารางงานแจงซอม (ตอ)

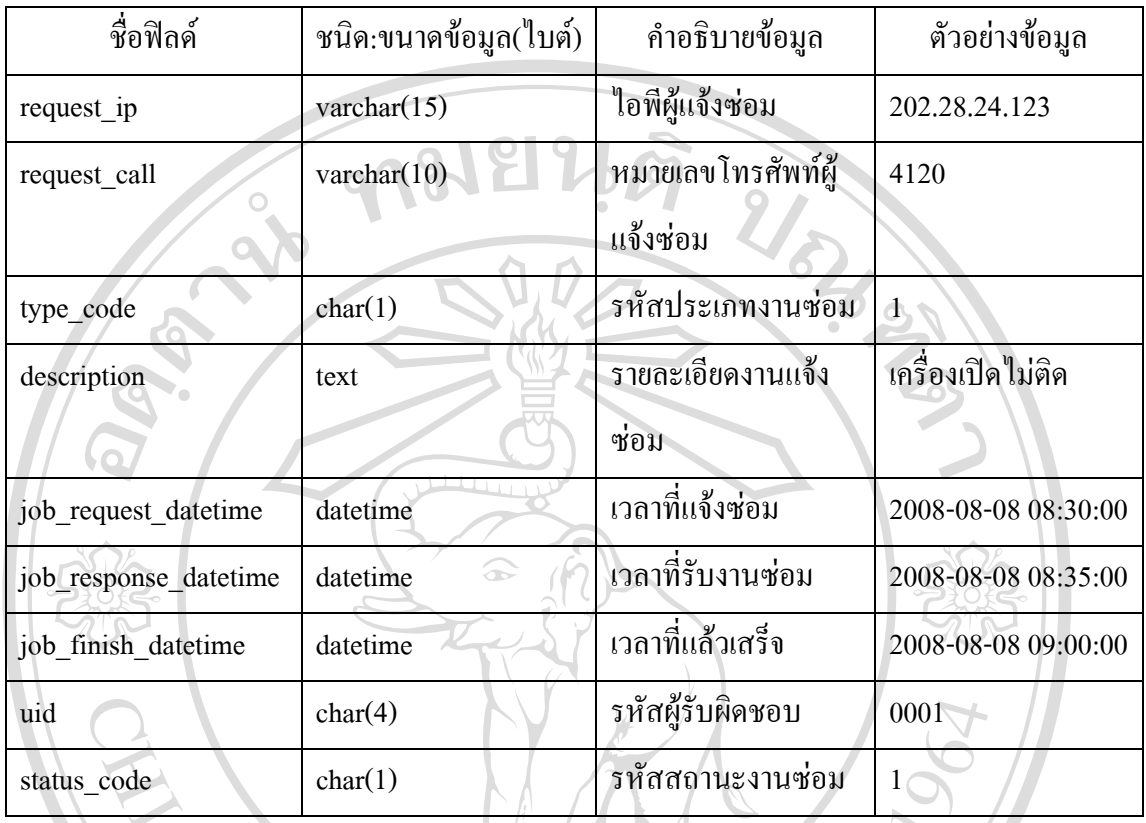

# (8) ตารางประเภทงานแจงซอม เก็บขอมูลประเภทงานแจงซอม แสดงดังตาราง 4.9

ตาราง 4.9 ตารางประเภทงานแจงซอม

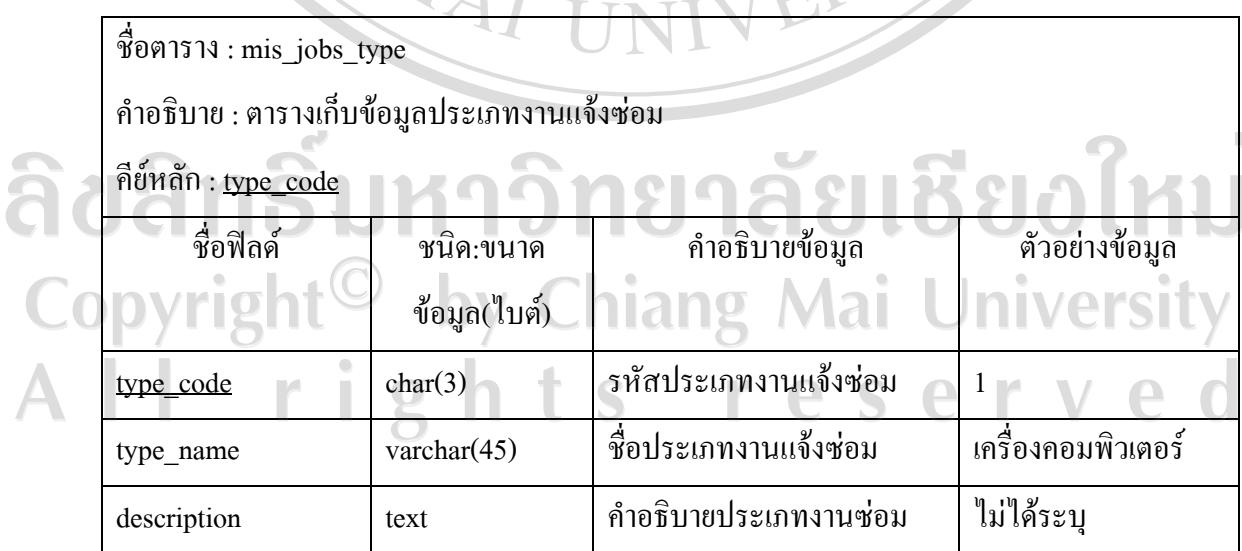

# (9) ตารางสถานะงานแจ้งซ่อม เก็บข้อมูลสถานะงานแจ้งซ่อม แสดงรายละเอียดได้ดัง ตาราง 4.10

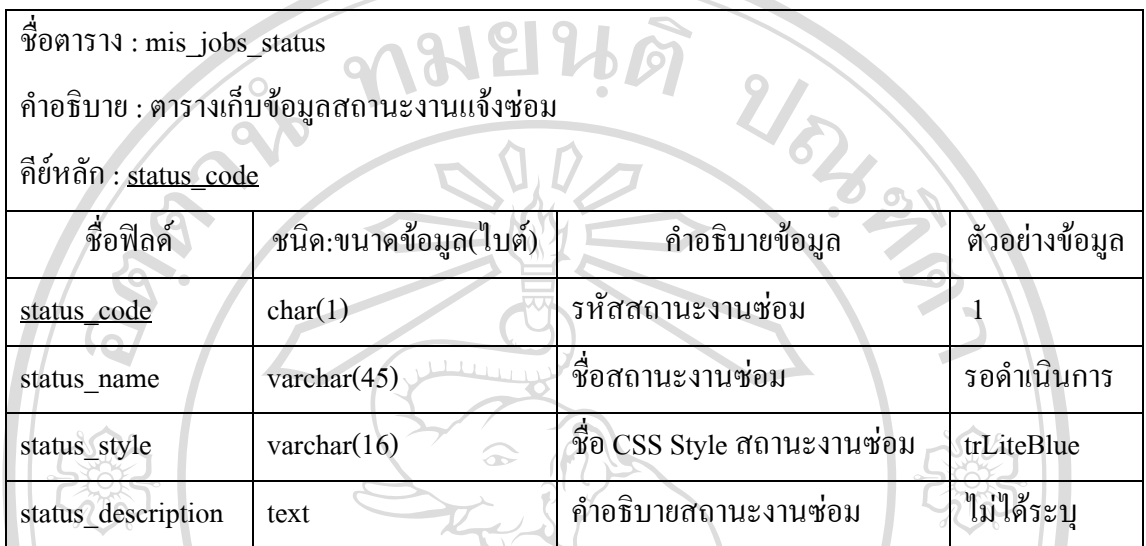

ตาราง 4.10 ตารางสถานะงานแจ้งซ่อม

(10) ตารางระบบเครือขายเก็บขอมูลระบบเครือขายแสดงรายละเอียดไดดังตาราง 4.11 ตาราง 4.11 ตารางระบบเครือขาย

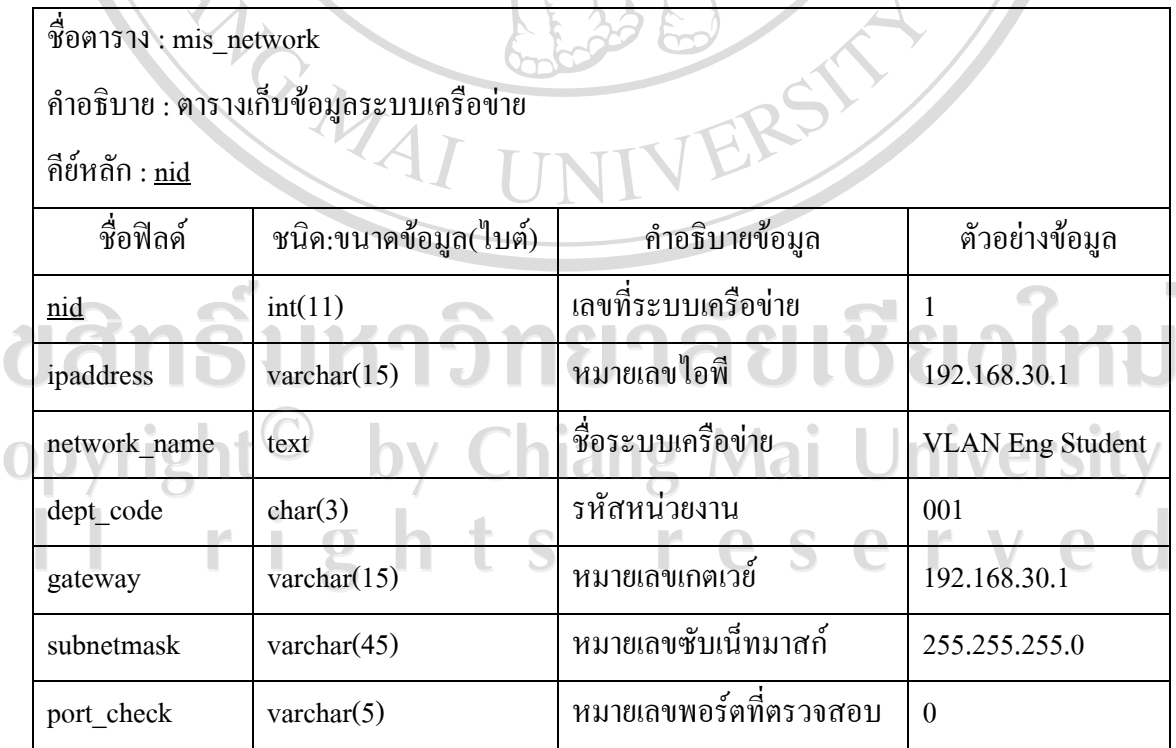

a<br>C<br>A

### ตาราง 4.11 ตารางระบบเครือขาย (ตอ)

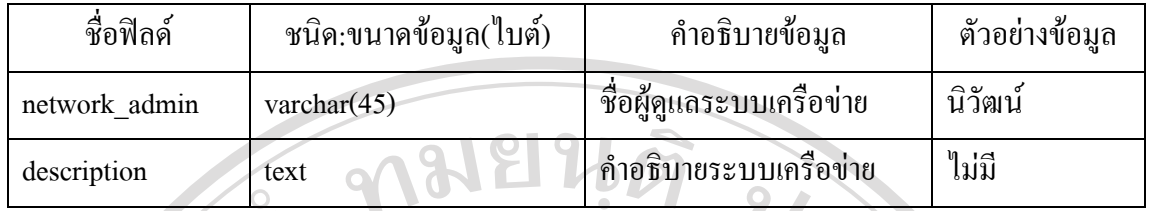

(11) ตารางการบำรุงรักษาระบบเครือข่าย เก็บข้อมูลการบำรุงรักษาระบบเครือข่าย แสดง รายละเอียด ได้ดังตาราง 4.12

 $\alpha$ 

ตาราง 4.12 ตารางการบำรุงรักษาระบบเครือข่าย

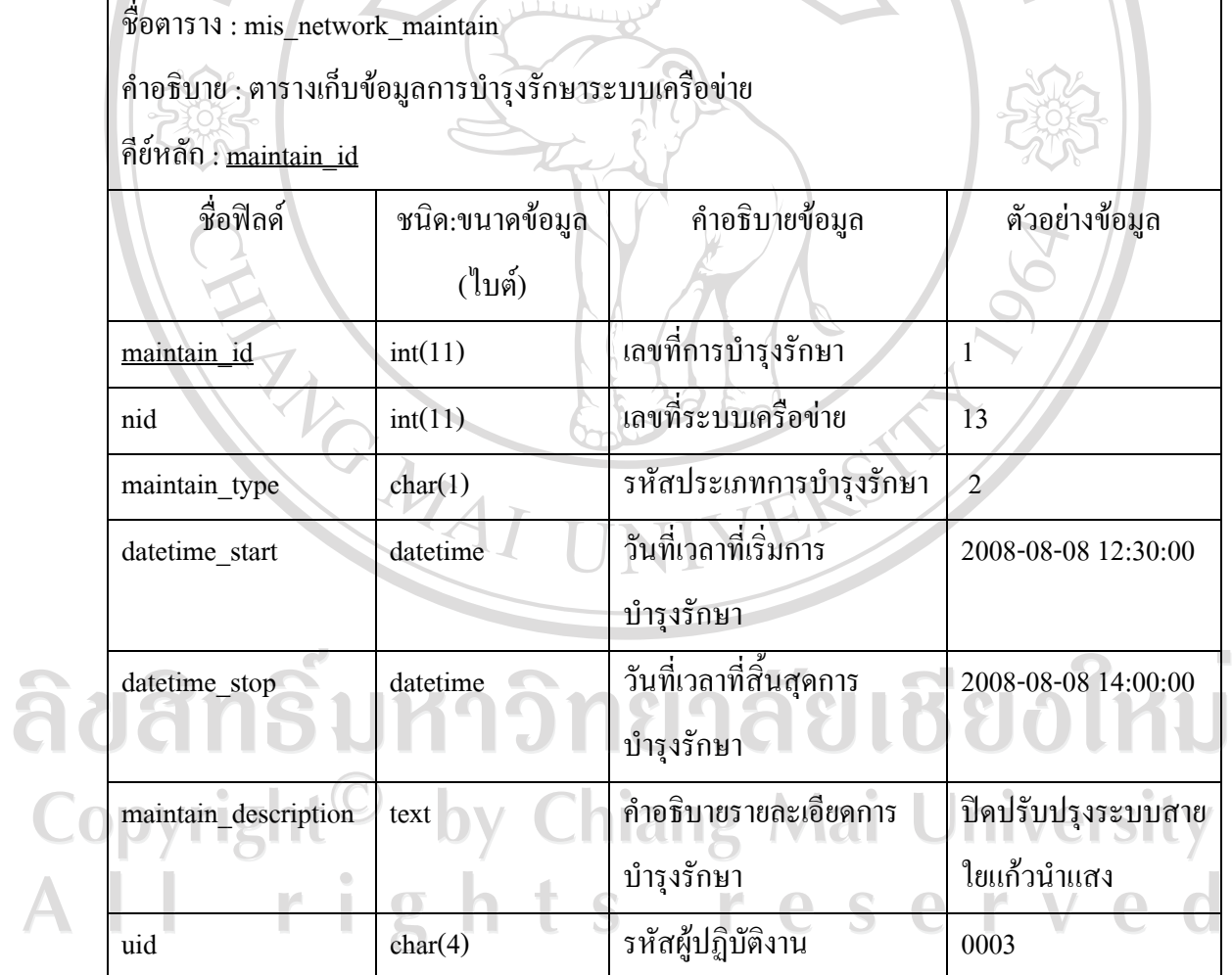

44

(12) ตารางประเภทการบำรุงรักษาระบบเครือข่าย เก็บข้อมูลประเภทการบำรุงรักษาระบบ เครือขายแสดงรายละเอียดไดดังตาราง 4.13

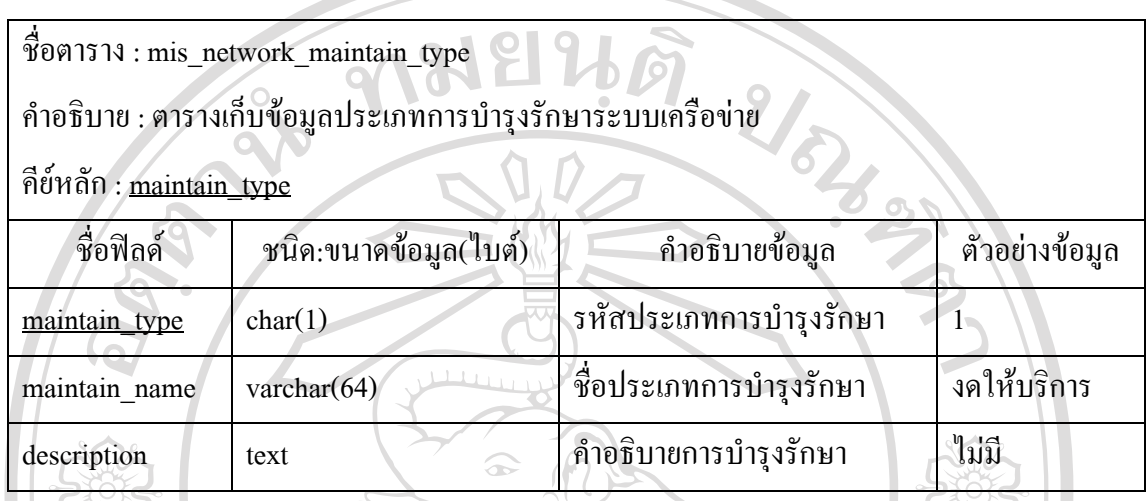

ตาราง 4.13 ตารางประเภทการบํารุงรักษาระบบเครือขาย

(13) ตารางอุปกรณ์คอมพิวเตอร์ เก็บข้อมูลอุปกรณ์คอมพิวเตอร์แสดงดังตาราง 4.14 ตาราง 4.14 ตารางอุปกรณคอมพิวเตอร

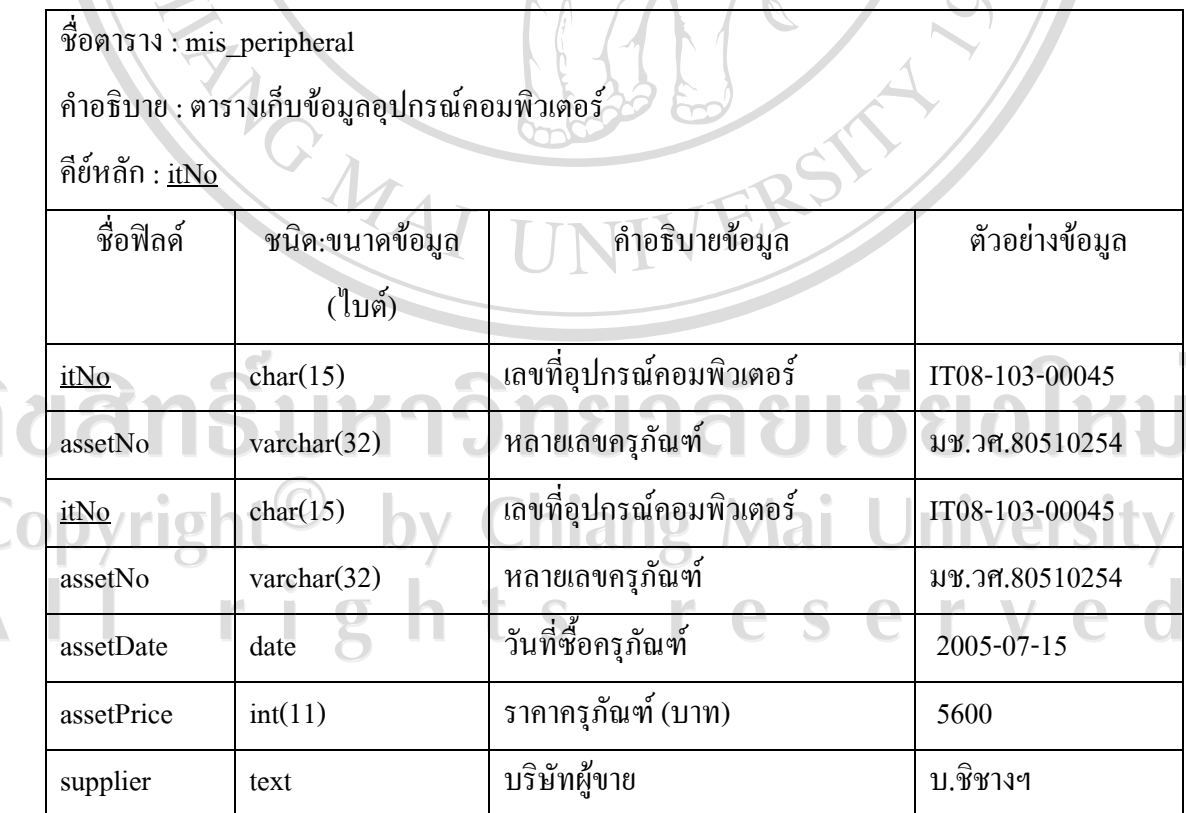

45

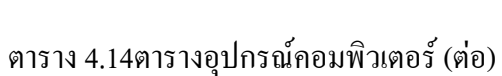

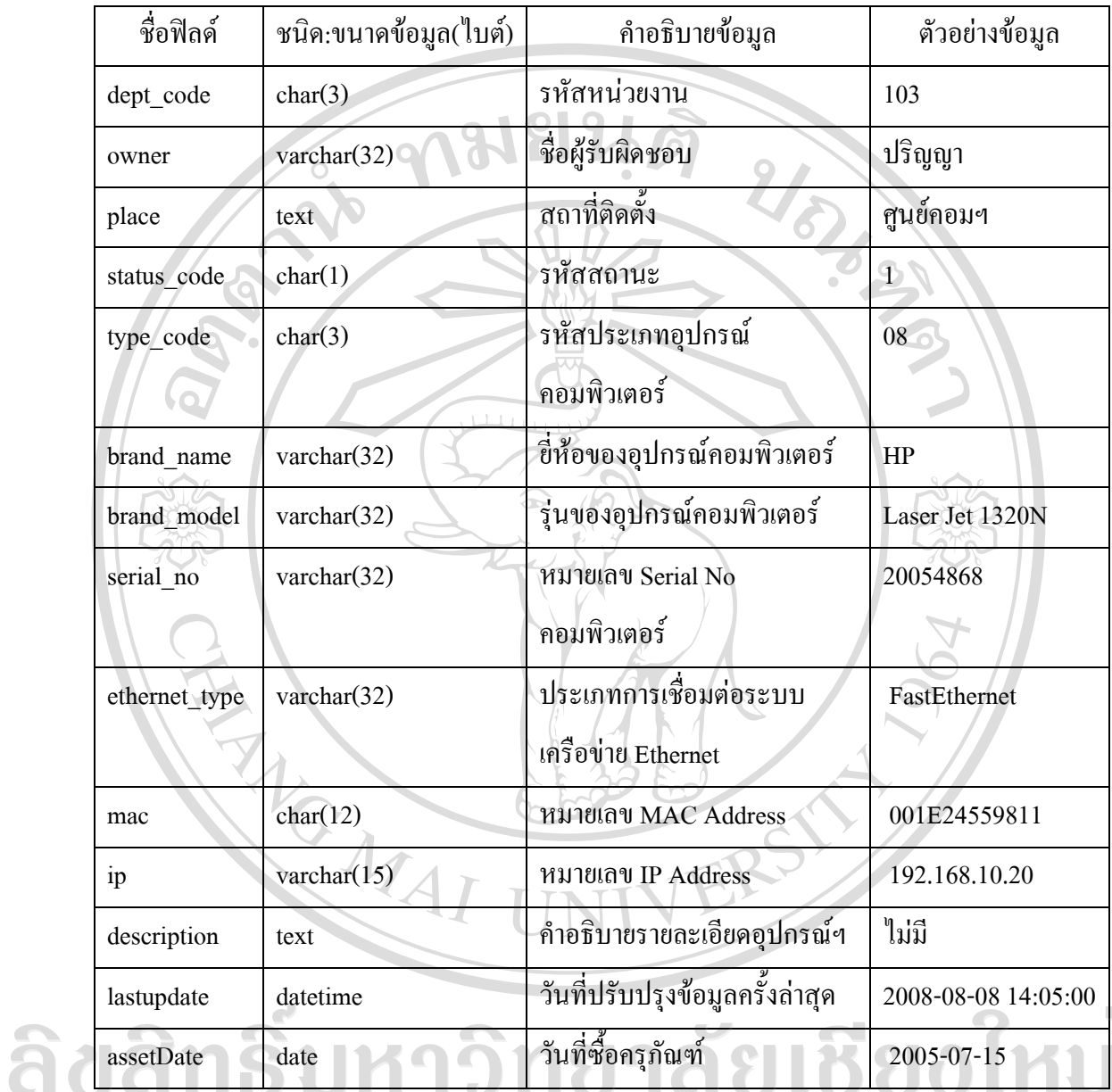

Copyright<sup>©</sup> by Chiang Mai University All rights reserved

(14) ตารางประเภทอุปกรณ์คอมพิวเตอร์ เก็บข้อมูลประเภทอุปกรณ์คอมพิวเตอร์ แสดง รายละเอียดได้ดังตาราง 4.15

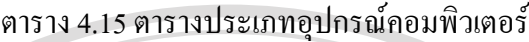

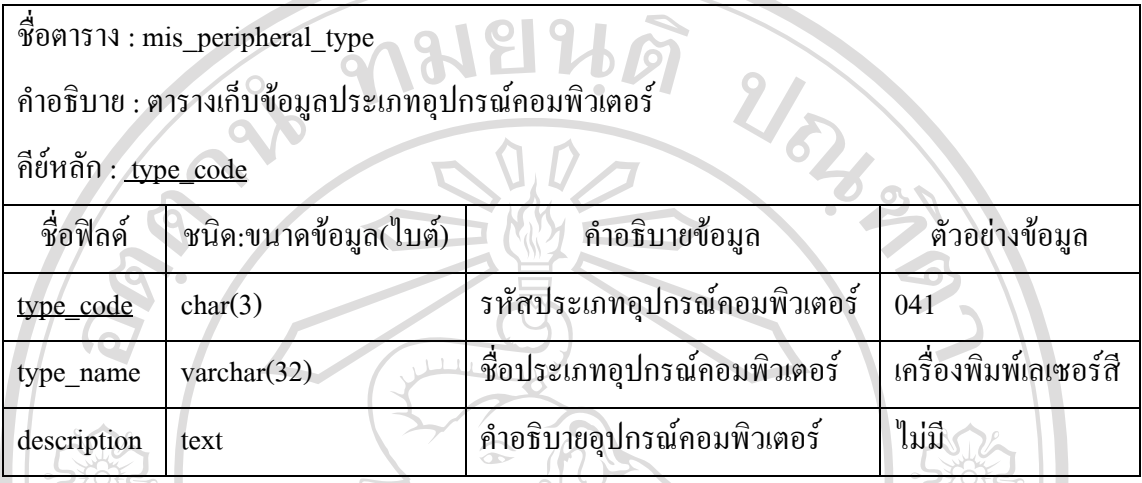

(15) ตารางสถานะอุปกรณคอมพวเตอร ิ เก็บขอมูลสถานะอุปกรณคอมพวเตอร ิ แสดง รายละเอียด ได้ดังตาราง 4.16

### ิตาราง 4.16 ตารางสถานะอุปกรณ์คอมพิวเตอร์

 $\mathbf{C}$ 

ชื่อตาราง : mis\_peripheral\_status

คําอธิบาย : ตารางเก็บขอมูลสถานะอุปกรณคอมพิวเตอร

คียหลัก : status\_code

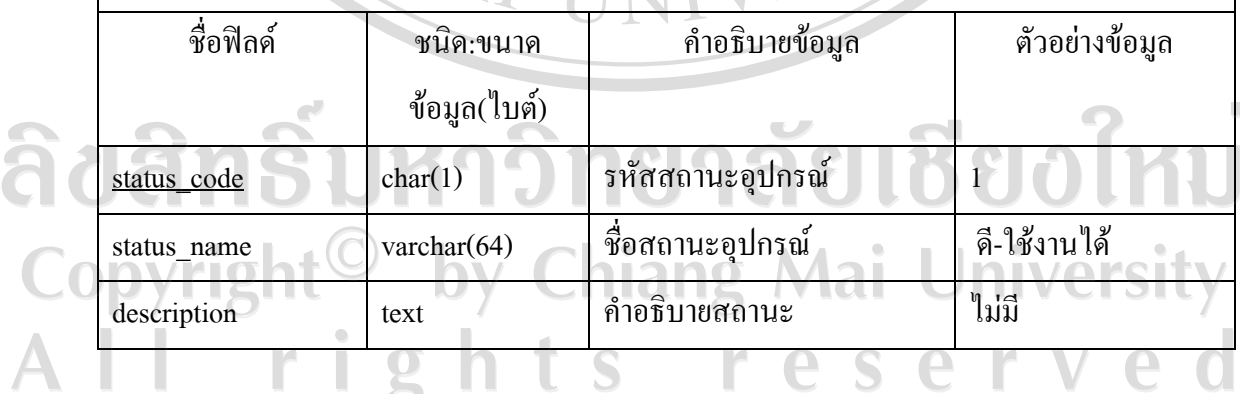

 $T\mathbf{X}$ 

(16) ตารางการบำรุงรักษาอุปกรณ์คอมพิวเตอร์ เกี๋บข้อมูลการบำรุงรักษาอุปกรณ์คอมพิวเตอร์ แสดงรายละเอียดได้ดังตาราง 4.17

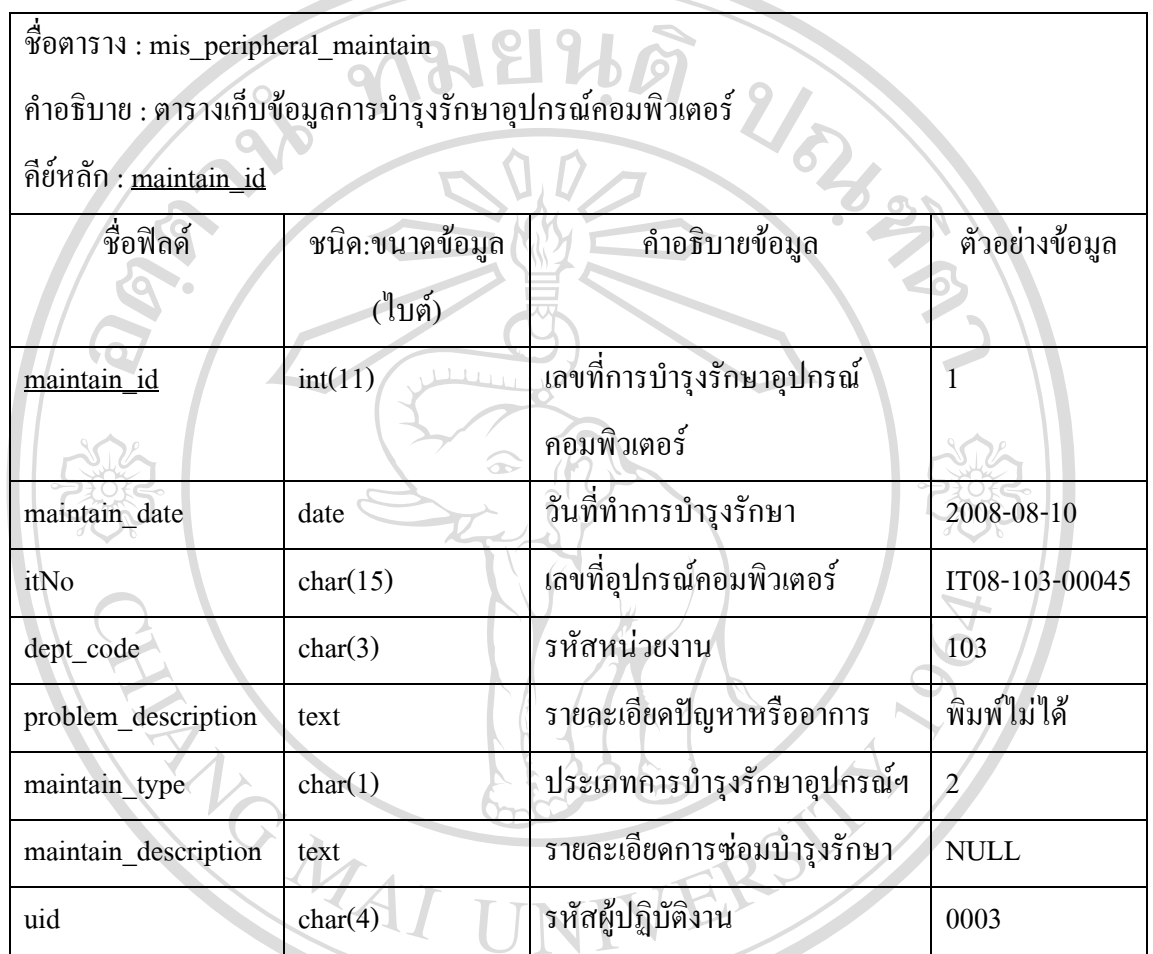

ิตาราง 4.17 ตารางการบำรุงรักษาอุปกรณ์คอมพิวเตอร์

ลิขสิทธิ์มหาวิทยาลัยเชียงใหม่ Copyright<sup>©</sup> by Chiang Mai University All rights reserved

(17) ตารางประเภทการบำรุงรักษาอุปกรณ์คอมพิวเตอร์ เก็บข้อมูลประเภทการบำรุงรักษา ้ อุปกรณ์คอมพิวเตอร์ แสดงรายละเอียดใด้ดังตาราง 4.18

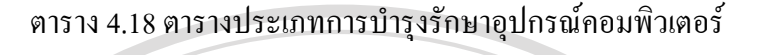

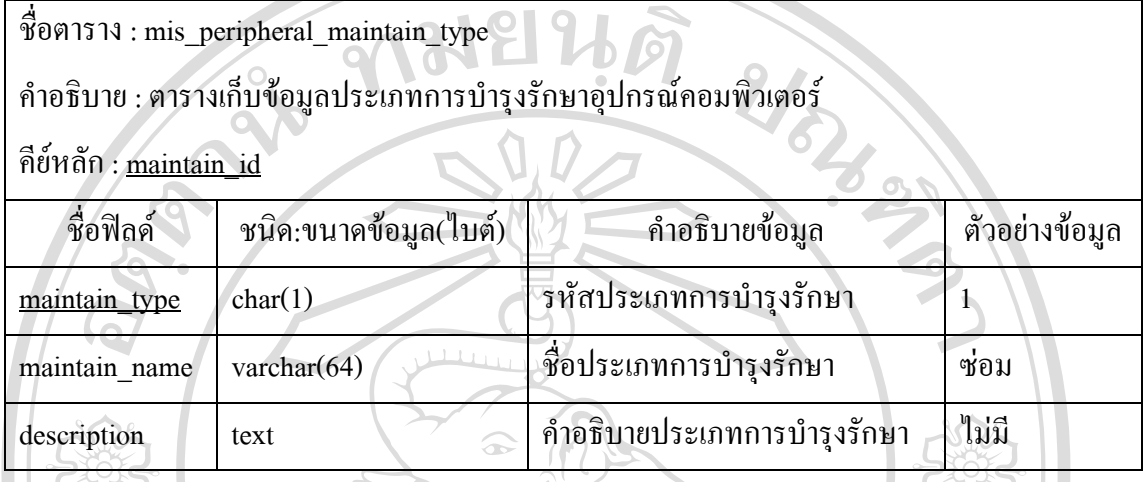

(18) ตารางอะไหล่ เก็บข้อมูลอะไหล่ แสดงรายละเอียดได้ดังตาราง 4.19

ตาราง 4.19 ตารางอะไหล

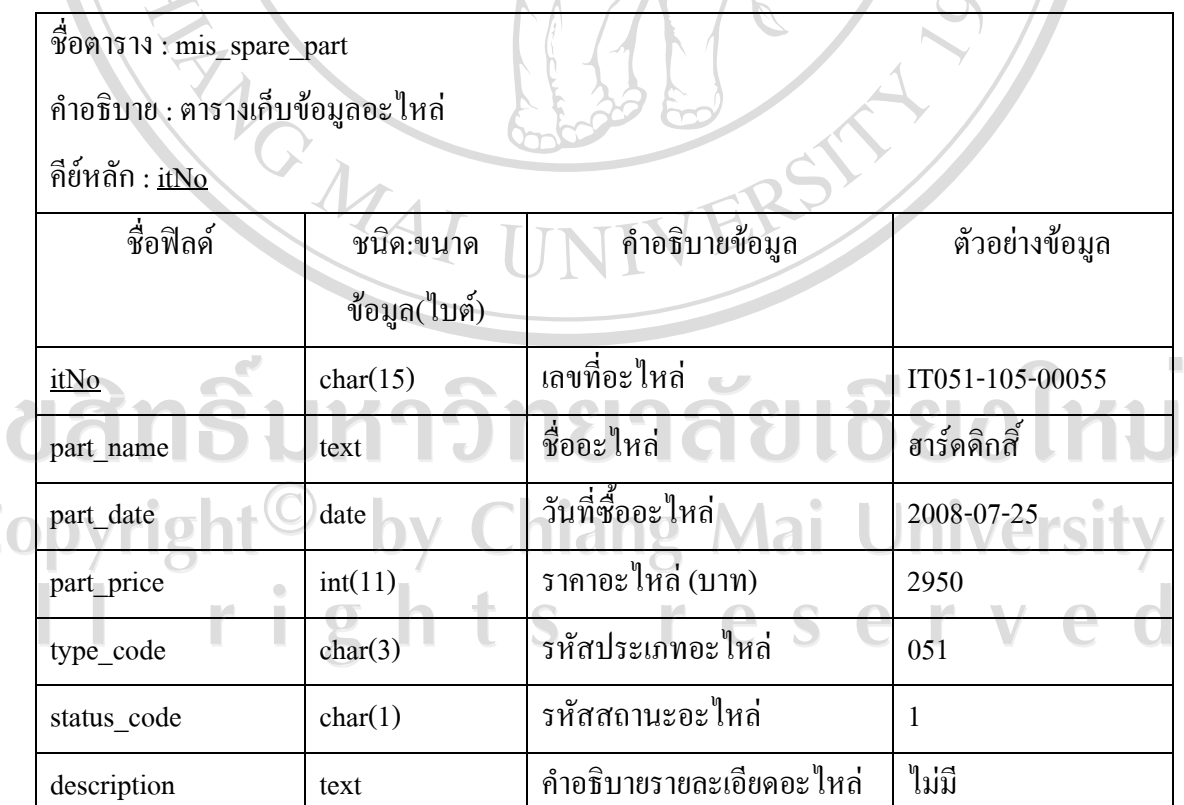

#### ิตาราง 4.19 ตารางอะไหล่ (ต่อ)

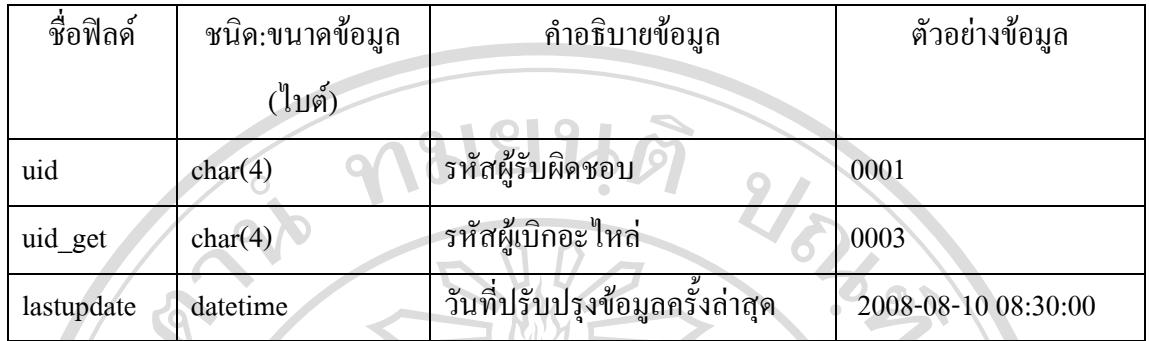

(19) ตารางประเภทอะ ใหล่ เก็บข้อมูลประเภทอะ ใหล่ แสดงรายละเอียด ใค้ดังตาราง 4.20 ตาราง 4.20 ตารางประเภทอะไหล

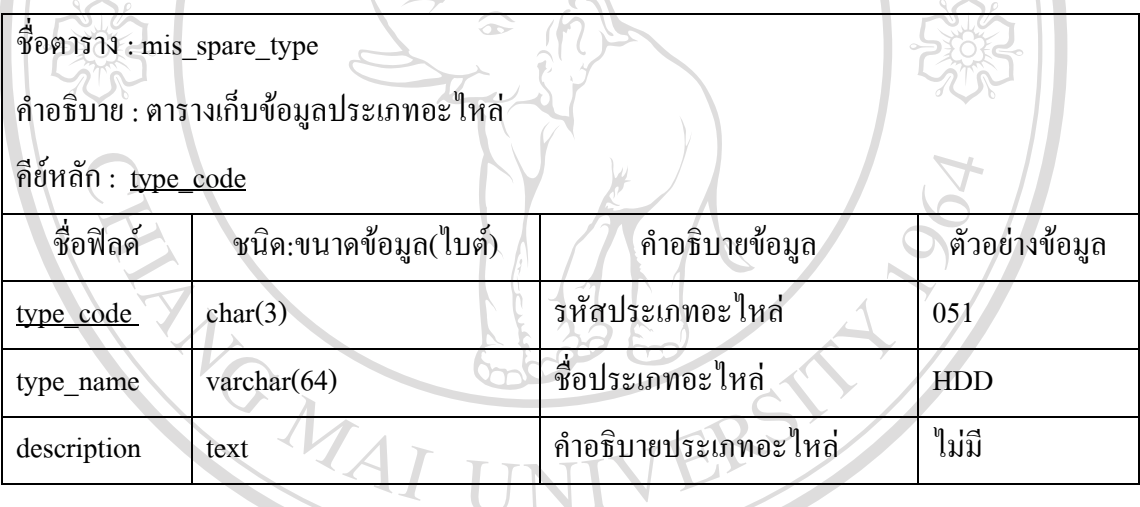

ลิขสิทธิ์มหาวิทยาลัยเชียงใหม่ Copyright<sup>©</sup> by Chiang Mai University All rights reserved

# (20) ตารางสถานะอะ ไหล่ เก็บข้อมูลสถานะอะ ไหล่ แสดงรายละเอียด ได้ดังตาราง 4.21 ตาราง 4.21 ตารางสถานะอะไหล

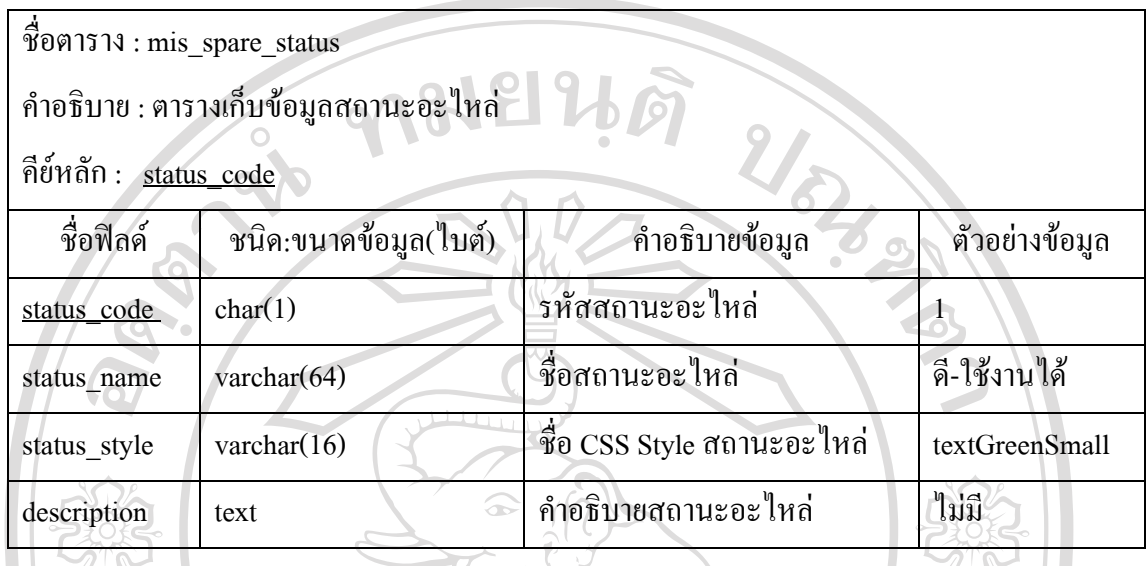

(21) ตารางงานบํารุงรักษาเชิงปองกัน เก็บขอมูลงานบํารุงรักษาเชิงปองกัน แสดงรายละเอียด ไดดังตาราง 4.22

### ตาราง 4.22ตารางงานบํารุงรักษาเชิงปองกนั

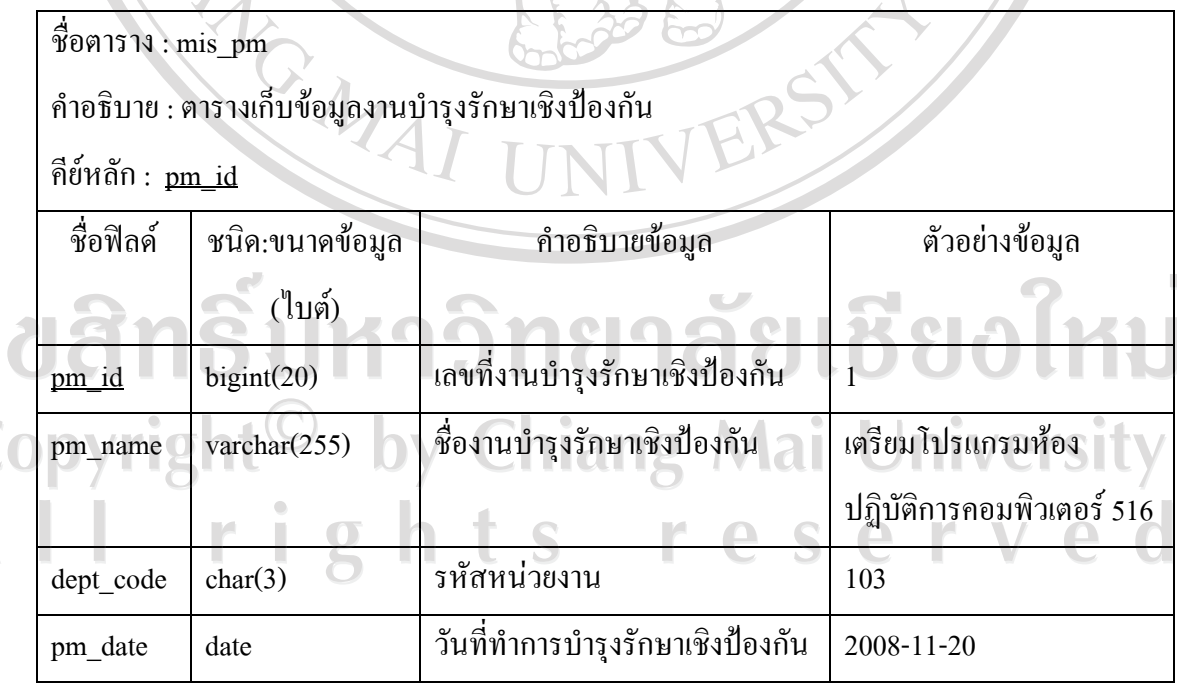

a<br>C<br>A

### ตาราง 4.22 ตารางงานบํารุงรักษาเชิงปองกนั (ตอ)

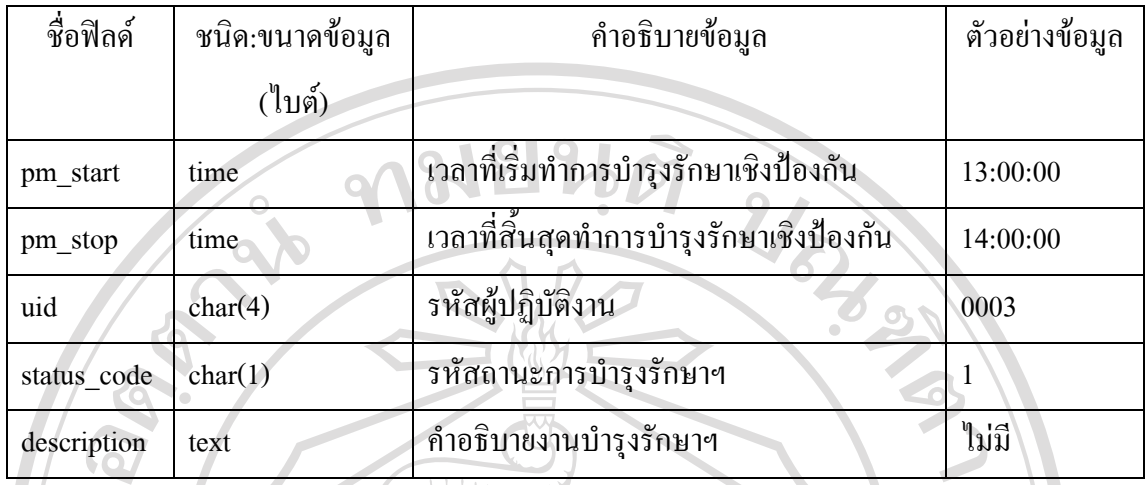

(22) ตารางสถานะงานบำรุงรักษาเชิงป้องกัน เก็บข้อมูลสถานะงานบำรุงรักษาเชิงป้องกัน แสดงรายละเอียด ได้ดังตาราง 4.23

ตาราง 4.23 ตารางสถานะงานบํารุงรักษาเชิงปองกัน

ชื่อตาราง : mis\_pm\_status

คำอธิบาย : ตารางเก็บข้อมูลสถานะงานบำรุงรักษาเชิงป้องกัน

คียหลัก : status\_code

a<br>C

 $\overline{\mathbf{A}}$ 

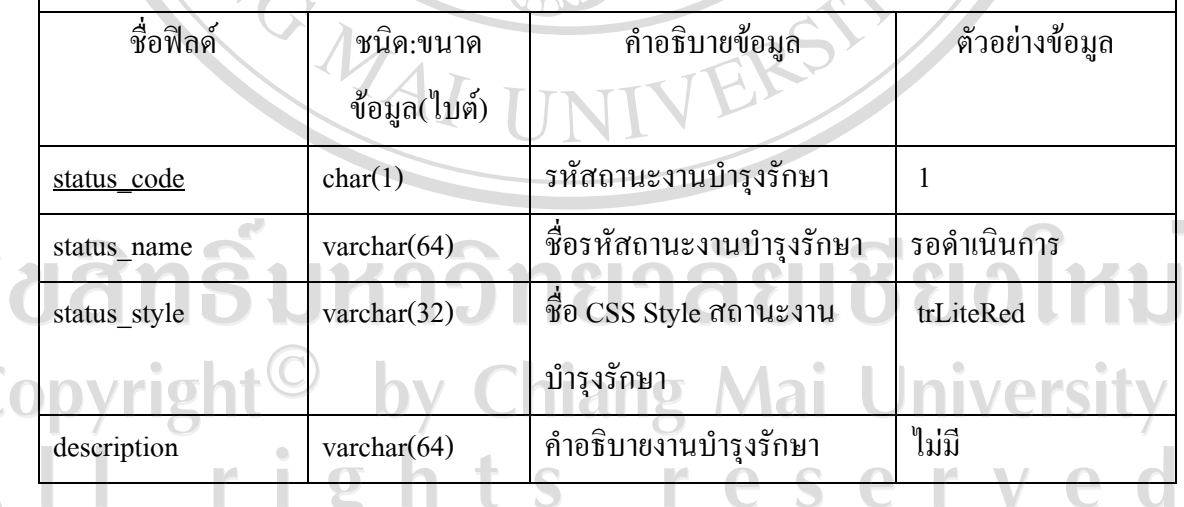

#### (23) ตารางประกาศ เก็บข้อมูลประกาศ แสดงรายละเอียด ได้ดังตาราง 4.24

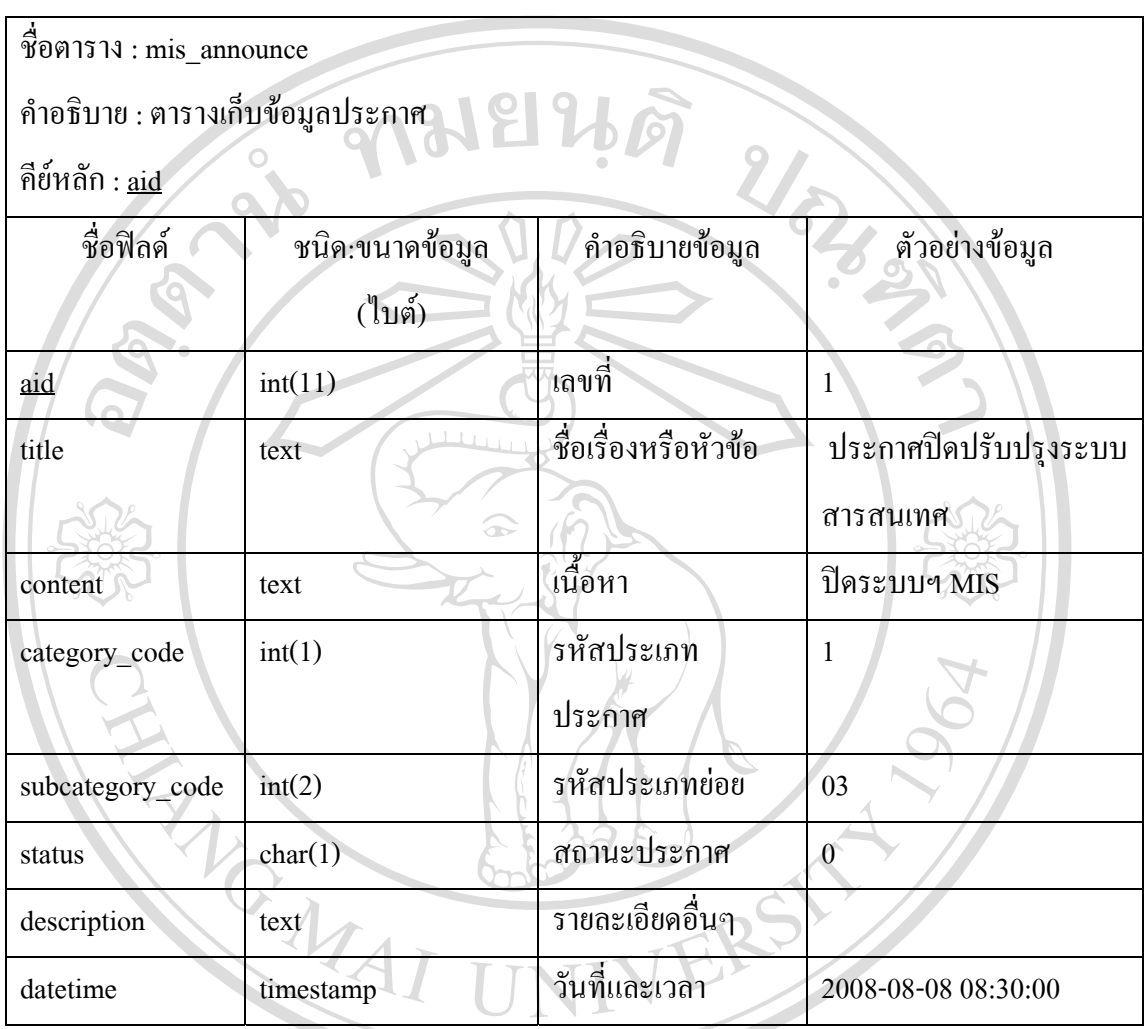

ตาราง 4.24 ตารางประกาศ

ลิขสิทธิ์มหาวิทยาลัยเชียงใหม่ Copyright<sup>©</sup> by Chiang Mai University All rights reserved

# (24) ตารางหมวดประกาศเก็บขอมูลหมวดประกาศแสดงรายละเอียดไดดังตาราง 4.25 ตาราง 4.25 ตารางหมวดประกาศ

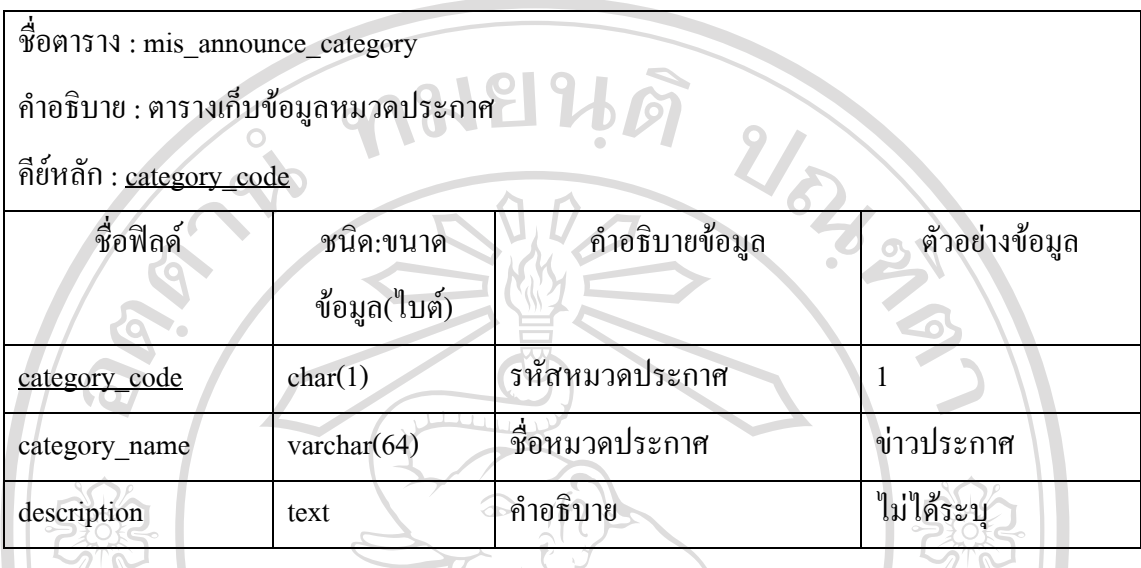

(25) ตารางหมวดยอยประกาศ เกบข็ อมูลหมวดยอยประกาศแสดงไดด ังตาราง 4.26

ตาราง 4.26 ตารางหมวดยอยประกาศ

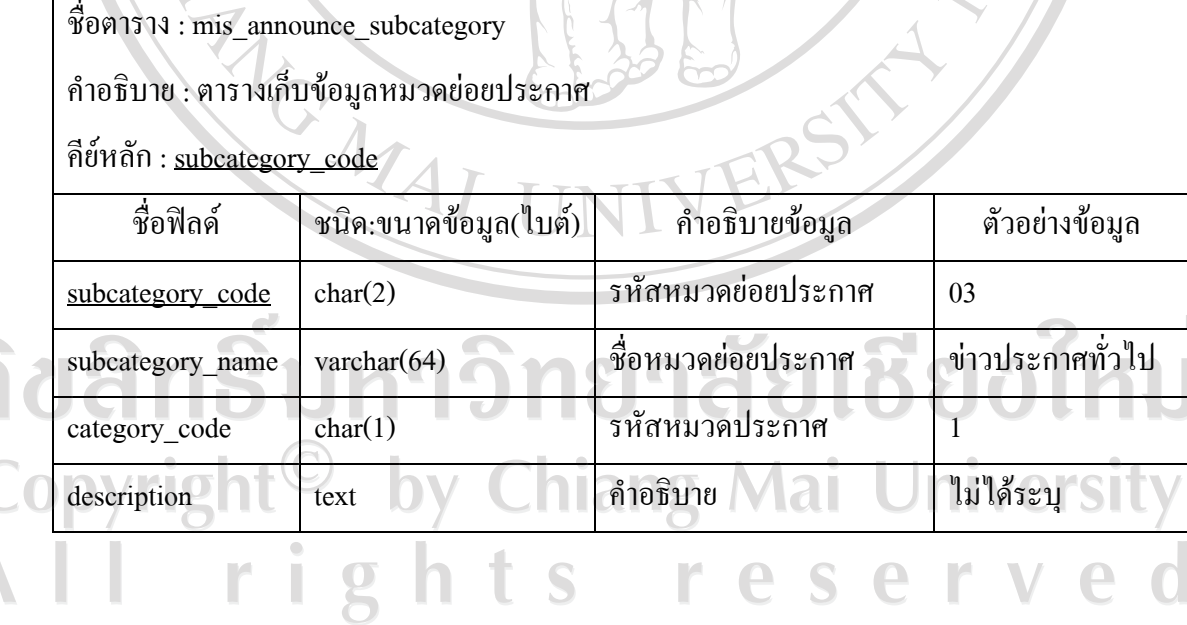

## (26) ตารางผู้ใช้งาน เก็บข้อมูลผู้ใช้งาน แสดงรายละเอียดได้ดังตาราง 4.27

ตาราง 4.27 ตารางผูใชงาน

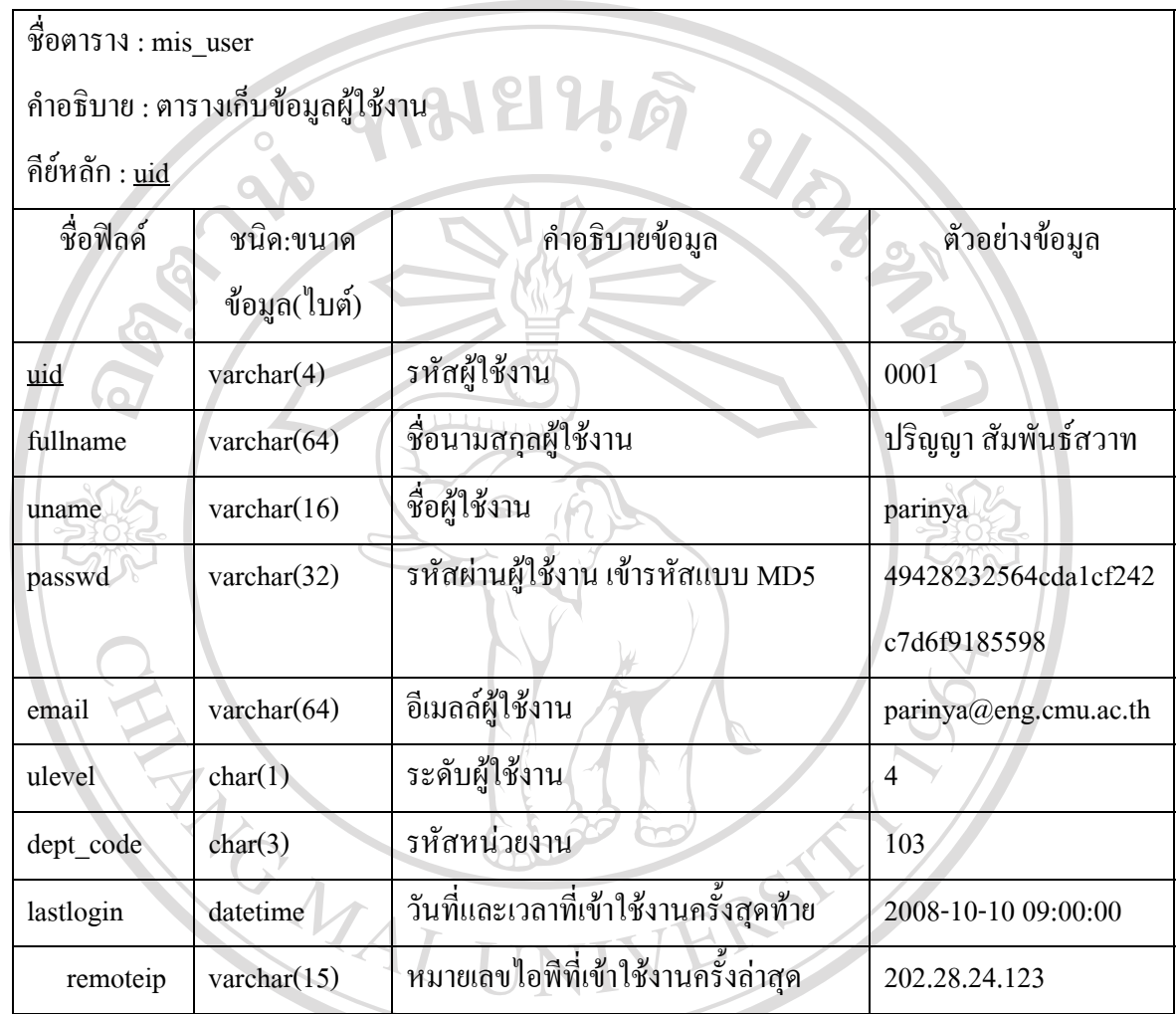

ลิขสิทธิ์มหาวิทยาลัยเชียงใหม่ Copyright<sup>©</sup> by Chiang Mai University All rights reserved

# (27) ตารางระดับผู้ใช้งาน เก็บข้อมูลระดับผู้ใช้งาน แสดงรายละเอียดได้ดังตาราง 4.28 ตาราง 4.28 ตารางตารางระดบผั ูใชงาน

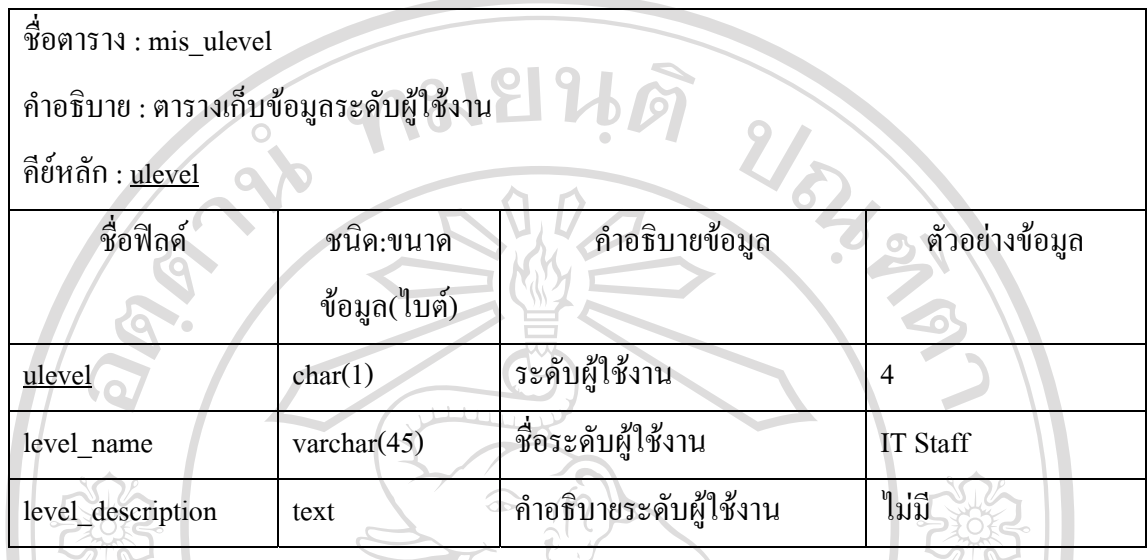

(28) ตารางขอมูลการใชงานระบบ เก็บขอมูลการใชงานระบบ แสดงรายละเอียดดังตาราง 4.29 ตาราง 4.29 ตารางการใชงานระบบ

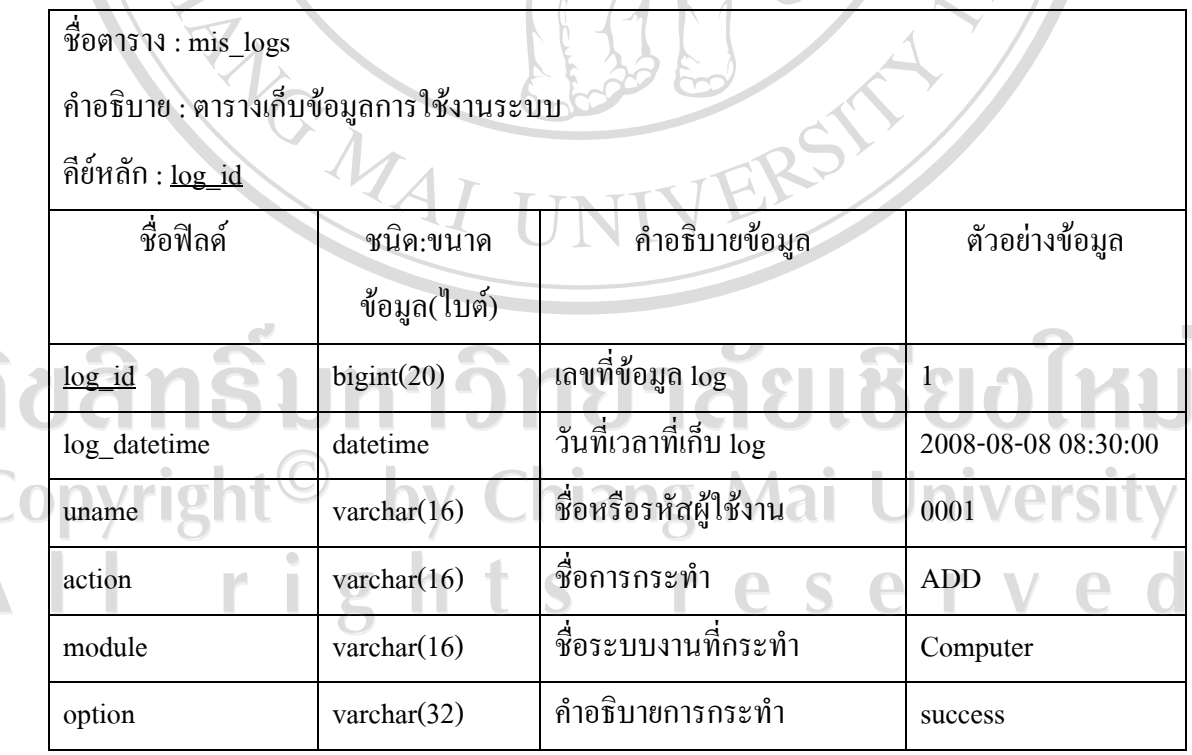

 $\frac{1}{\Delta}$ 

56

#### **4.2 การออกแบบโครงสรางซอฟตแวร**

การออกแบบโครงสรางซอฟตแวรไดมีการศึกษาขั้นตอนการทํางานภายในหนวยเทคโน โนลีการศึกษาและสารสนเทศโดยไดสอบถามความตองการของเจาหนาที่ผูใหบริการและบุคลากร ของคณะวิศวกรรมศาสตร์ที่เป็นผู้ใช้บริการ แล้วจึงได้ทำการออกแบบให้สอดคล้องกับการใช้งาน จริง เขาถึงขอมูลและใชงานไดงาย ไมซับซอน โครงสรางของระบบแสดงดังรูป 4.2 สามารถแบง ตามลักษณะผูใชงานที่เกี่ยวของไดดังนี้

(1) สวนผูใชบริการ ไดแกบุคลากรหนวยงานตางๆ ภายในสํานักงานเลขานุการ คณะ วิศวกรรรมศาสตร์ ซึ่งสามารถเข้าใช้งานระบบได้โดยไม่ต้องทำการล็อกอินเข้าสู่ระบบ บริการที่ สามารถใช้งานได้คือ แถ้งซ่อม ตรวจสอบสถานะงานซ่อม ตรวจสอบสถานะระบบเครือข่าย ข่าว ประกาศ ดาวนโหลด กระดานถามตอบปญหาคอมพิวเตอรและระบบเครือขาย แหลงความรูดาน คอมพิวเตอรและระบบเครือขาย นอกจากนี้ยังไดจัดทําลิงคเชื่อมโยงไปยังระบบสารสนเทศอื่นๆ ของคณะวิศวกรรมศาสตรไวใหอีกดวย

(2) สวนผูปฏิบัติงาน ไดแกบุคลากรภายในหนวยเทคโนโลยีการศึกษาและสารสนเทศและ รวมถึงผูบริหารของหนวยและผูดูแลระบบ การเขาใชงานจะตองทําการล็อกอินเขาสูระบบ จึงจะ สามารถเรียกดูหรือจัดการข้อมูลต่างๆ ได้ซึ่งได้แก่ ระบบซ่อมบำรุงรักษา ระบบคอมพิวเตอร์ ระบบ เครือข่าย ระบบจัดการข่าวประกาศและดาวน์โหลด ระบบจัดการข้อมูลผู้ใช้งานและรางานต่างๆ โดยการเขาถึงระบบสวนงานตางๆ จะขึ้นอยูกับระดับสิทธิ์ของผูใชงานนั้น

#### **4.3 การออกแบบหนาจอการแสดงผลของระบบ**

จากการเก็บรวบรวมขอมูลการใหบริการและการสังเกตขั้นตอนการปฏิบัติงานของบุคลากร ภายในหนวยเทคโนโลยีการศึกษาและสารสนเทศ พรอมทั้งสัมภาษณผูบริหาร ทําใหทราบถึงความ ต้องการของผู้ใช้งานระบบ ผู้ศึกษาจึงได้นำข้อมูลดังกล่าวมาใช้ในการออกแบบหน้าจอการแสดงผล โดยให้สอดคล้องกับโครงสร้างซอฟต์แวร์ โดยการออกแบบหน้าจอส่วนต่างๆ มุ่งเน้นความเรียบ ง่ายไม่ซับซ้อนในการเข้าถึงข้อมูล มีการจัดวางตำแหน่งเครื่องมือต่างๆ หรือเมนูอย่างเหมาะสม การ ้ออกแบบหน้าจอแสดงผลในส่วนงานต่างๆ ให้มีการจัดวางและลักษณะการใช้งานที่คล้ายคลึงกัน มี การแบงสวนเมนูหลัก เมนูรอง และเมนูยอย และออกแบบแบบฟอรมการรับขอมูลที่ใชงานงาย สามารถเรียกใชหรือบันทึกขอมูลไดอยางรวดเร็ว

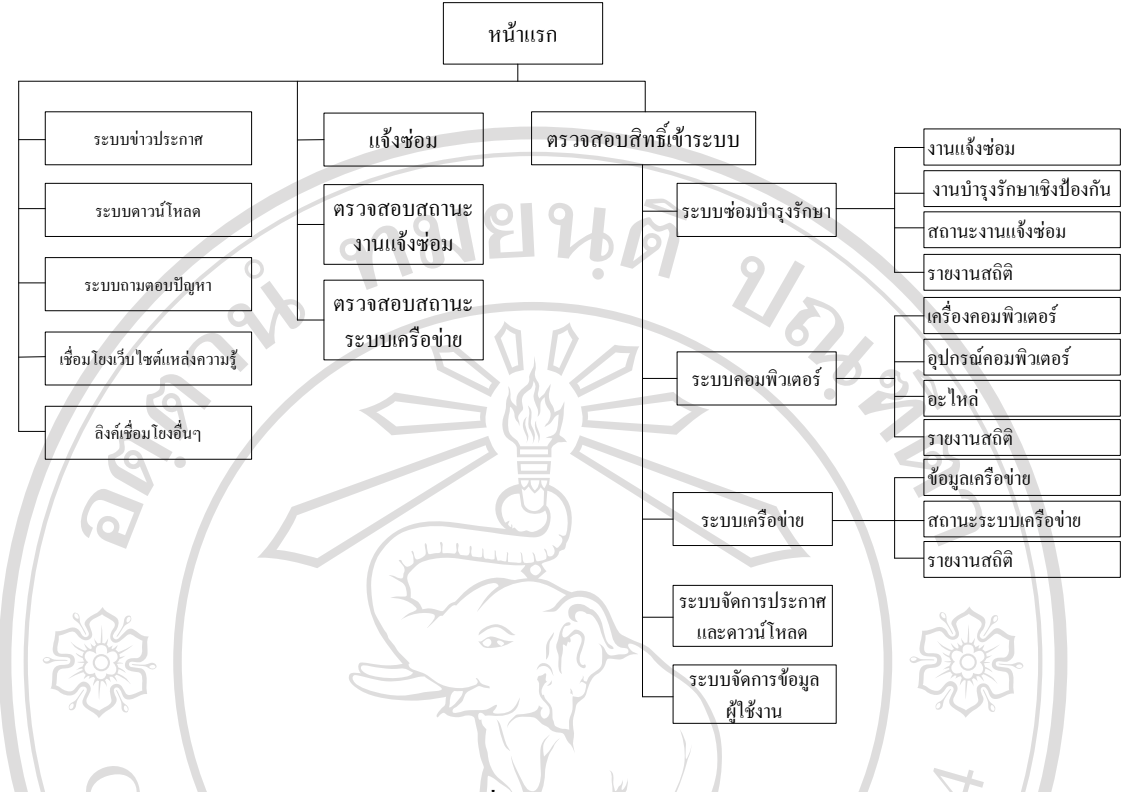

รูป 4.2 โครงสร้างของระบบสารสนเทศเพื่อการจัดการงานซ่อมบำรุงรักษาคอมพิวเตอร์และระบบ เครือขายสําหรับหนวยเทคโนโลยีการศึกษาและสารสนเทศคณะวิศวกรรมศาสตร

มหาวิทยาลัยเชียงใหม

4.3.1 ส่วนหน้าจอหลักส่วนผู้ใช้บริการ ประกอบด้วยเมนูการใช้งานต่างๆ ได้แก่

- (1) เมนูการแจงซอม
- (2) เมนูดูสถานะงานซอม
- (3) เมนูสถานะระบบเครือขาย
- (4) เมนูขอมูลเกี่ยวกับระบบ

การออกแบบหนาจอหลักสวนผูใชบริการ จะมีการแบงสวนการใชงานเปน 4 สวนดัง

รูปที่ 4.3 ในส่วนที่ 1 ถึง 3 จะมีการใช้งานเหมือนกัน<br>O O V 1 1 2 1 **University** Î hts re erve  $\mathbf{r}$  $\overline{2}$ 

58

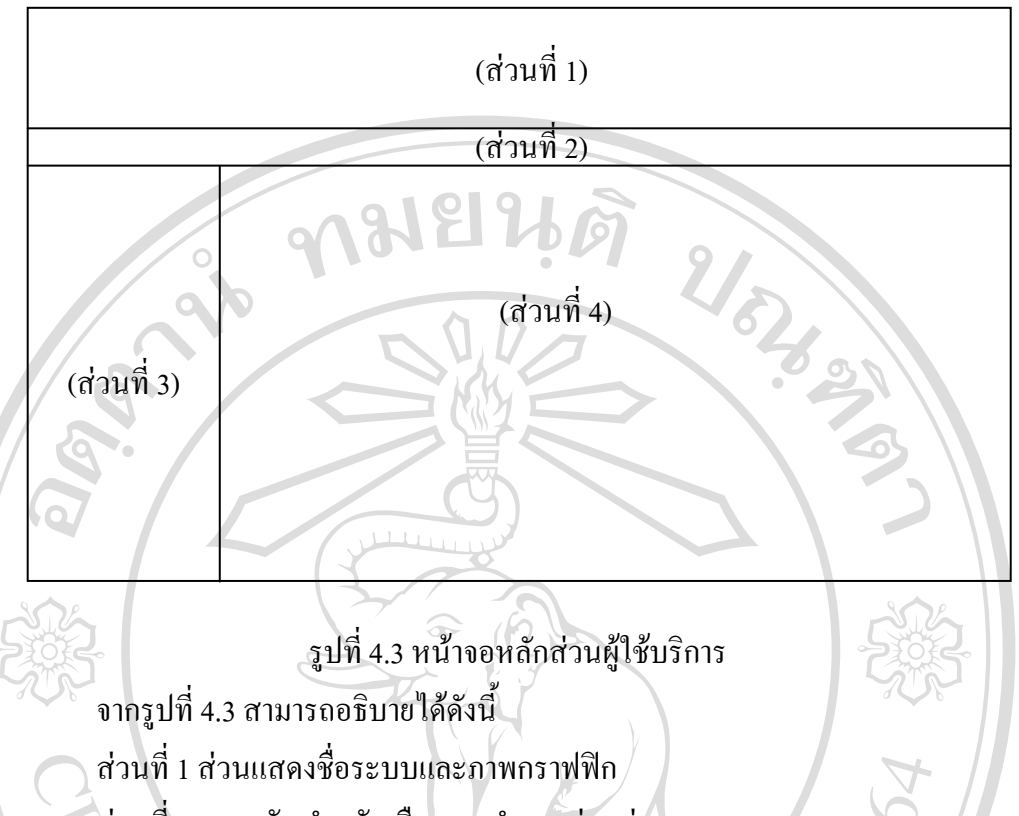

้ส่วนที่ 2 เมนูหลัก สำหรับเลือกการทำงานส่วนต่างๆ

้ ส่วนที่ 3 เมนรอง สำหรับเลือกการทำงานส่วนต่างๆ และลิงค์เชื่อมโยง

สวนที่ 4 สวนแสดงขอมูลและแบบฟอรมรับขอมูลในสวนนี้จะแสดงขอมูลที่แตกตาง กันขึ้นอยูกับการเลือกเมนูของผูใชงานไดแก

- เมนูการแจงซอม จะแสดงแบบฟอรมสําหรับกรอกขอมูลการแจงซอม ผูแจงจะตอง ระบุขอมูล หนวยงาน ผูแจง อุปกรณหรือระบบที่มีปญหา รายละเอียด และหมายเลขโทรศัพท ติดตอกลับ

- เมนูดูสถานะงานซอม จะแสดงขอมูลรายละเอียดที่ผูใชบริการไดแจงซอมเขาสูระบบ สถานะงานซ่อมที่แสดงได้แก่ รอดำเนินการ อยู่ระหว่างดำเนินการ และ ดำเนินการเรียบร้อยแล้ว - เมนูสถานะระบบเครือขาย จะแสดงขอมูลสถานะระบบเครือขายภายในคณะ ้<br>วิศวกรรมศาสตร์ตามที่ผู้ดูแลระบบได้ตั้งค่าไว้ สถานะของระบบเครือข่ายจะถูกแสดงด้วยภาพ สัญลักษณ์ พร้อมทั้งข้อมูลทางเทคนิคของระบบเครือข่าย เช่น จำนวนแพคเกจที่ส่งไปและกลับ หรือเวลาของแพคเกจในระบบเครือขายเปนตน

4.3.2 สวนของผูปฏิบัติงานไดแก บุคลากรหนวยเทคโนโลยีการศึกษาและสารสนเทศ ผูบริหารและผูดูแลระบบ

### (1) หนาจอการเขาใชงาน(ล็อกอิน)

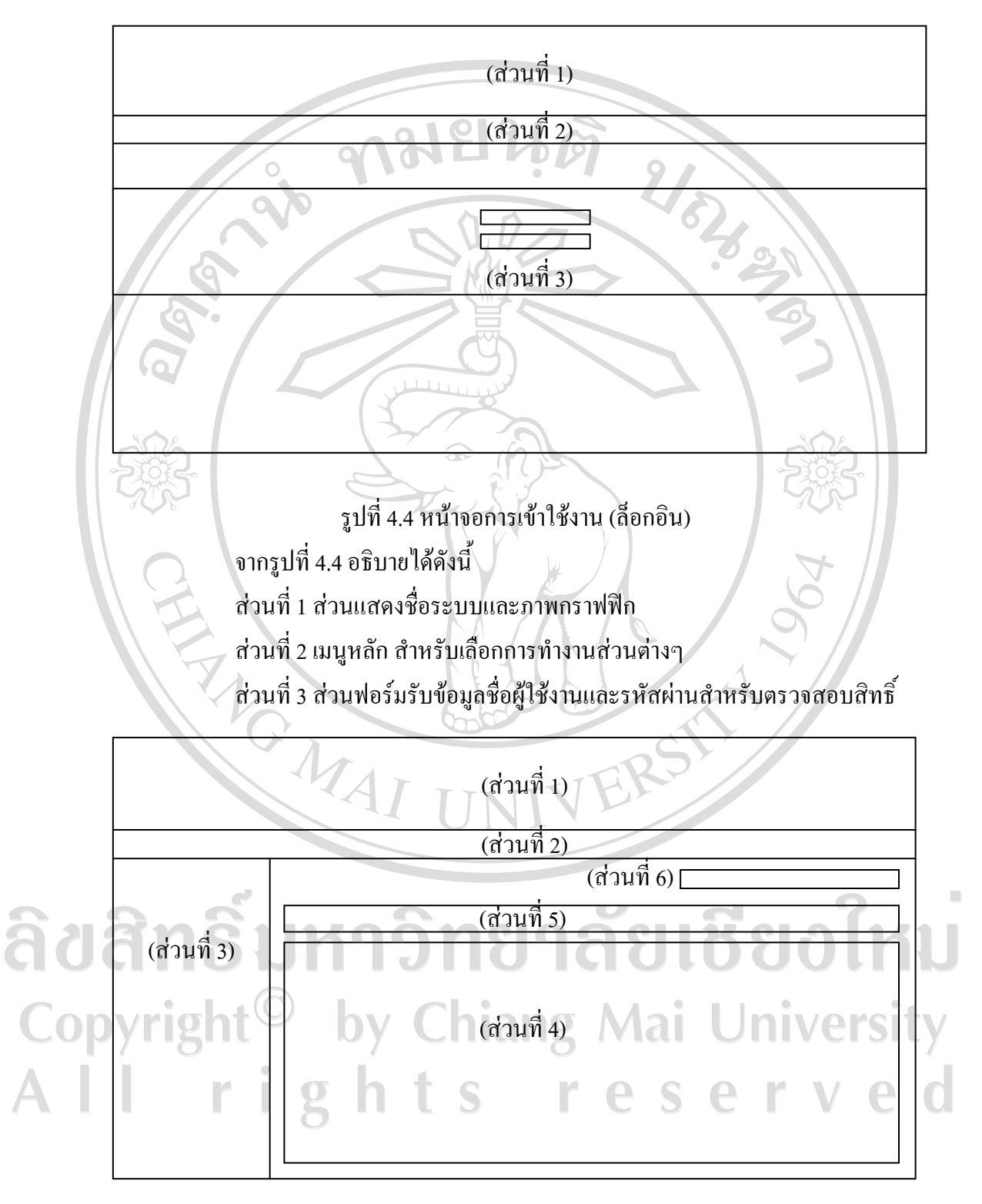

รูปที่ 4.5 หน้าจอหลักส่วนผู้ให้บริการ (เจ้าหน้าที่และผู้บริหาร)

(2) หนาจอหลักสวนผูปฏิบัติงาน(เจาหนาที่ผูบริหารและผูดูแลระบบ)

ึการออกแบบหน้าจอหลักส่วนเจ้าหน้าที่ ผู้บริหารและผู้ดูและรบบ จะมีการแบ่ง สวนการใชงานเปน 6 สวนดังรูปที่ 4.5 สามารถอธิบายไดโดยละเอียดดังนี้

สวนที่ 1 สวนแสดงชื่อระบบและภาพกราฟฟก

้ส่วนที่ 2 เมนูหลัก สำหรับเลือกการทำงานส่วนระบบงานต่างๆ ได้แก่ ระบบซ่อม บํารุงรักษา ระบบคอมพิวเตอรระบบเครือขาย ระบบจัดการประกาศและดาวนโหลด และระบบ จัดการขอมูลระบบ

สวนที่ 3 เมนูรอง เมื่อผูใชงานเลือกระบบงานในเมนูหลัก(สวนที่ 2) แลว สวนนี้จะ แสดงเมนูรองสําหรับระบบงานสวนดังกลาว ซึ่งขึ้นอยูกับสิทธิ์ในการใชงานระบบของผูใชแตละ คน มีรายละเอียดดังนี้

- ระบบการซอมบํารุงรักษา

ี เมื่อผู้ใช้งานเลือกเมนูระบซ่อมบำรุงรักษา จะปรากฎเมนูรองในส่วนที่ 3 ได้แก่ ข้อมูลงานแจ้งซ่อม ตารางบำรุงรักษา(PM) หน้าต่างงาน และรายงานสถิติงานซ่อมบำรุงรักษา

- ระบบคอมพิวเตอร

เมื่อผูใชงานเลือกเมนูระบบคอมพิวเตอรจะปรากฎเมนูรองในสวนที่ 3 ไดแก เครื่องคอมพิวเตอร์ อปกรณ์ต่อพ่วง อะไหล่ และรายงานสถิติ

- ระบบเครือขาย

เมื่อผูใชงานเลือกเมนูระบบเครือขายจะปรากฎเมนูรองในสวนที่ 3 ไดแกระบบ เครือขาย หนาตางดูสถานะและรายงานสถิติ

- จัดการประกาศและดาวนโหลด

เมื่อผูใชงานเลือกเมนูจัดการประกาศและดาวนโหลดจะปรากฎเมนูรองในสวน ที่ 3 ได้แก่ ข่าวประกาศ บทความ และดาวน์โหลด

- จัดการขอมูล

เมื่อผูใชงานเลือกเมนูจัดการประกาศและดาวนโหลดจะปรากฎเมนูรองในสวน ที่ 3 ไดแกขอมูลสวนตัวและผูใชงานระบบ

สวนที่ 4 สวนแสดงขอมูล ซึ่งเปนขอมูลของแตละระบบงาน เชนแสดงรายการ ข้อมูลแจ้งซ่อม รายการข้อมูลเครื่องคอมพิวเตอร์ รายการข้อมูลอุปกรณ์คอมพิวเตอร์ หรือรายการ ข้อมูลอุปกรณ์อะไหล่ เป็นต้น การแสดงผลส่วนนี้จะแสดงในรูปแบบตารางข้อมูลเป็นหลัก สวนทายของมูลแตละเรคคอรดจะมีปุมหรือลิงคเครื่องมือสําหรับจัดการขอมูลเชน ดูรายละเอียด

แก้ไข หรือลบข้อมูล ส่วนหัวตารางที่แสดงชื่อข้อมูลเป็นเครื่องมือที่ใช้สำหรับการเรียงข้อมูลใน ตารางตามชื่อขอมูลนั้น

สวนที่ 5 สวนเครื่องมือกรองขอมูลจะแสดงชื่อกลุมหรือหมวดของขอมูลที่ปรากฎ ในตารางแสดงขอมูลเมื่อผูใชงานเลือกกรองขอมูลระบบจะทําการกรองขอมูลและแสดงเฉพาะ ขอมูลตามที่เลือก

้ส่วนที่ 6 ส่วนแถบเครื่องมือย่อย แสดงปุ่มหรือลิงค์เครื่องมือสำหรับจัดการข้อมูล เชน แกไขหรือลบ ขอมูลที่แสดงอยู เพิ่มขอมูลใหมหรือลิงคกลับไปยังหนาแรกของระบบงานนั้น

(3) หนาจอแสดงรายละเอียดขอมูล

การออกแบบหนาจอแสดงรายละเอียดขอมูลจะมีการแบงสวนการใชงานเปน 7 สวนดังรูปที่ 4.6 สามารถอธิบายไดดังนี้

สวนที่ 1 สวนแสดงชื่อระบบและภาพกราฟฟก

้ ส่วนที่ 2 เมนูหลัก สำหรับเลือกการทำงานส่วนระบบงานต่างๆ ได้แก่ ระบบซ่อม บํารุงรักษา ระบบคอมพิวเตอรระบบเครือขาย ระบบจัดการประกาศและดาวนโหลด และระบบ จัดการขอมูลระบบ

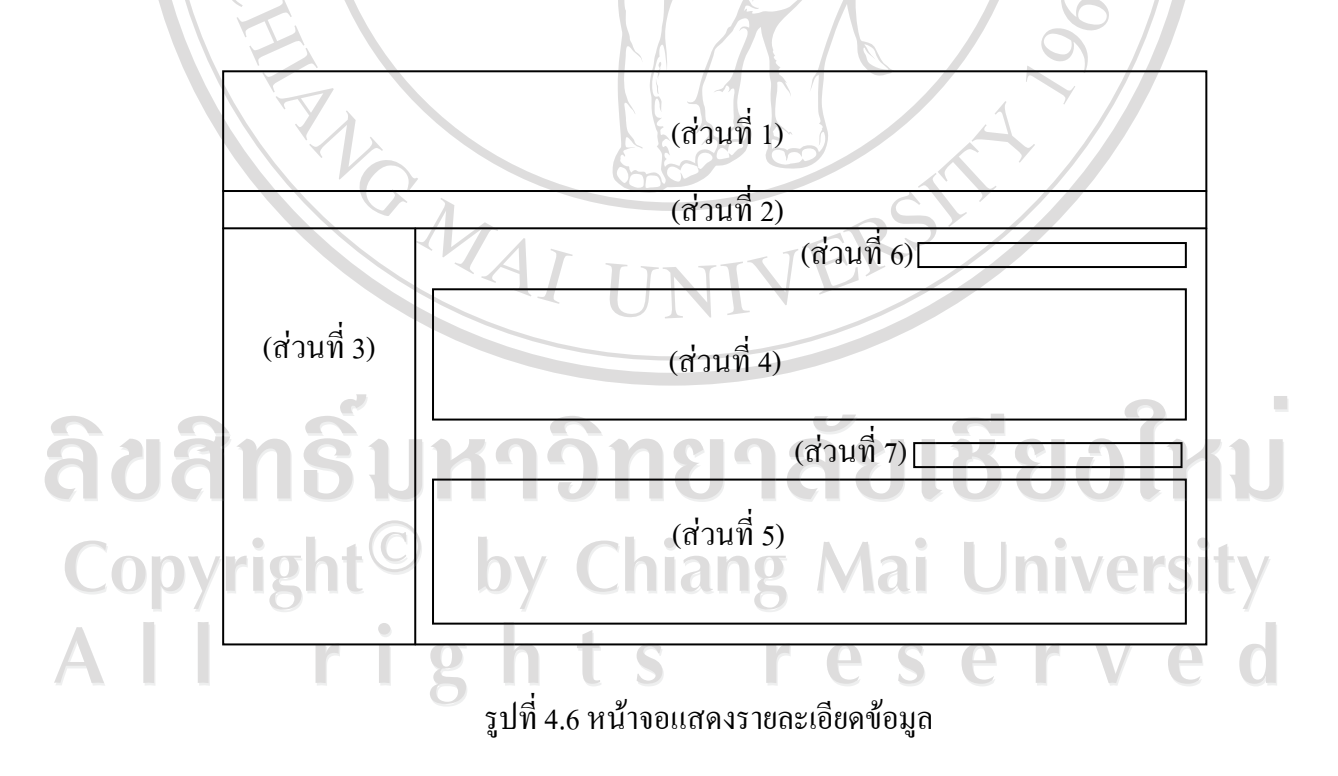

สวนที่ 3 เมนูรอง เมื่อผูใชงานเลือกระบบงานในเมนูหลัก (สวนที่ 2) แลว สวนนี้ ึ่งะแสดงเมนูรองสำหรับระบบงานส่วนดังกล่าว ซึ่งขึ้นอยู่กับสิทธิ์ในการใช้งานระบบของผู้ใช้แต่ละ คน มีลักษณะดังที่ไดอธิบายรายละเอียดในหัวขอที่ผานมา

สวนที่ 4 สวนแสดงรายละเอียดของขอมูล เปนการแสดงรายละเอียดของงาน อุปกรณหรือรายละเอียดระบบเครือขาย เชน เมื่อผูใชงานเรียกแสดงรายละเอียดขอมูลเครื่อง คอมพิวเตอร์ ส่วนนี้จะแสดงข้อมูลทั่วไป ข้อมูลคุณสมบัติของเครื่อง หรือข้อมูลการเชื่อมต่อระบบ เครือขายและอื่นๆ

์ ส่วนที่ 5 ส่วนแสดงประวัติการซ่อมบำรุงรักษาอุปกรณ์ จะแสดงข้อมูลการซ่อม บํารุงรักษาอุปกรณที่แสดงอยูนั้น เชน วันที่ทําการบํารุงรักษา ปญหาหรืออาการเสียการแกไข หรือ ผูปฏิบัติงานซอมบํารุงรักษาอุปกรณดังกลาว

สวนที่ 6 สวนแถบเครื่องมือยอยแสดงปุมหรือลิงคเครื่องมือสําหรับจัดการขอมูล ้เช่น แก้ไขหรือลบ ข้อมูลที่แสดงอยู่ เพิ่มข้อมูลใหม่ หรือลิงค์กลับไปยังหน้าแรกของระบบงานนั้น สวนที่ 7 สวนแถบเครื่องมือยอย สําหรับสวนแสดงประวัติการซอมบํารุงรักษา

ได้แก่ ปมหรือลิงค์เครื่องมือสำหรับจัดการข้อมูล เช่น เพิ่ม แก้ไขหรือลบ

(4) หน้าจอเพิ่มและหน้าจอแก้ไขข้อมูล

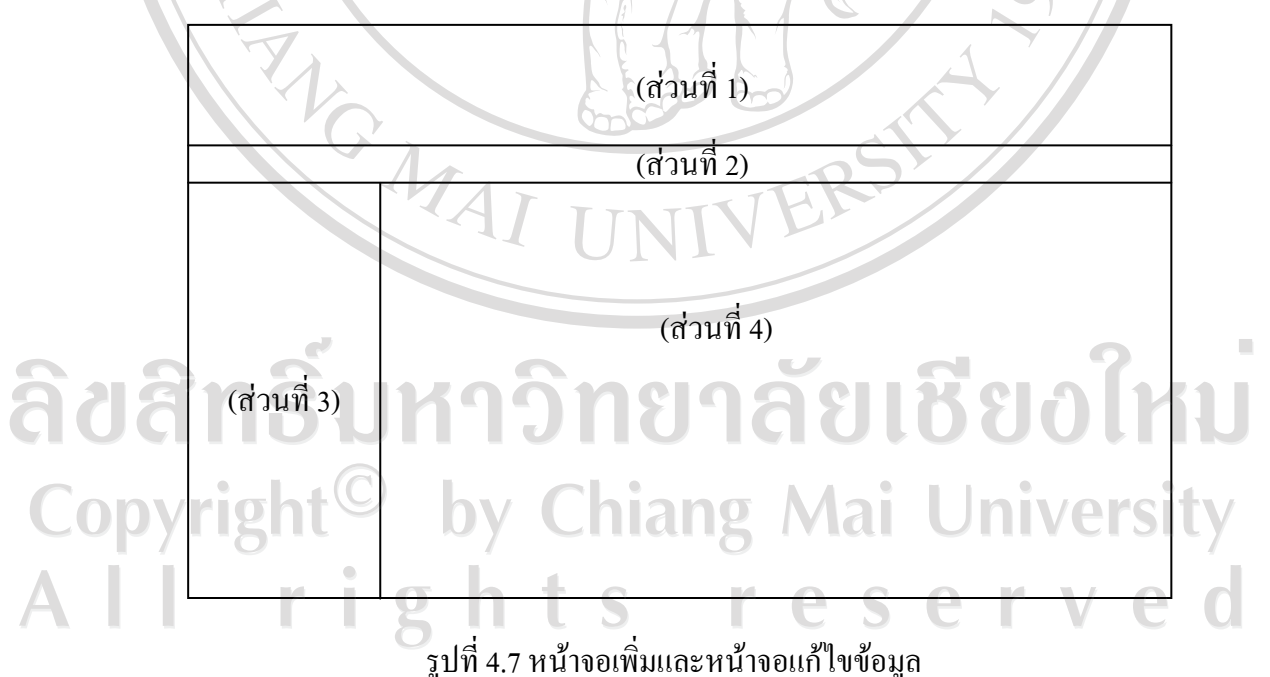

การออกแบบหนาจอเพิ่มและหนาจอแกไขขอมูลมีลักษณะการจัดวางรูปแบบที่ เหมือนกันโดยมีการแบงสวนการใชงานเปน 4 สวนดังรูปที่ 4.7 สามารถอธิบายไดดังนี้

สวนที่ 1 สวนแสดงชื่อระบบและภาพกราฟฟก

้ ส่วนที่ 2 เมนูหลัก สำหรับเลือกการทำงานส่วนระบบงานต่างๆ ได้แก่ ระบบซ่อม บํารุงรักษา ระบบคอมพิวเตอรระบบเครือขาย ระบบจัดการประกาศและดาวนโหลด และระบบ จัดการขอมูลระบบ

สวนที่ 3 เมนูรอง สําหรับระบบงานสวนดังกลาว ซึ่งขึ้นอยูกับสิทธิ์ในการใชงาน ระบบของผ<u>ู้</u>ใช้แต่ละคน

สวนที่ 4 ฟอรมรับและแสดงขอมูลในการเพิ่มขอมูลผูใชจะตองปอนขอมูลลงใน แบบฟอรมดังกลาว แลวเลือกบันทึกขอมูล สวนการแกไขขอมูลเมื่อผูใชงานเลือกแกไขขอมูล ข้อมูลเดิมจะถูกแสดงในฟอร์มรับข้อมูล ผู้ใช้งานจะสามารถแก้ไขข้อมูลได้เฉพาะในส่วนที่ระบบ อนุญาตใหมีการแกไขไดเทานั้น แลวจึงเลือกบันทึกขอมูล ทั้งนี้ระบบจะมีการบันทึกวันและเวลาใน การปรับปรุงข้อมูลล่าสุดไว้ด้วย

(สวนที่ 1)

(สวนที่ 2)

(5) หนาจอหนาตางงานและหนาจอสถานะระบบเครือขาย

NOWA

รูปที่ 4.8 หนาจอหนาตางงานและหนาจอสถานะระบบเครือขาย รูปที่ 4.8 เป็นการออกแบบหน้าจอหน้าต่างงานและหน้าจอสถานะระบบเครือข่าย จะแสดงรูปแบบเต็มหน้าจอ(Full screen) ประกอบด้วย 2 ส่วน สวนที่ 1 สวนแสดงชื่อระบบและภาพกราฟฟก สวนที่ 2 สวนแสดงตารางขอมูล มีจุดประสงคเพื่อติดตามงานหรือสถานะของ ข้อมูล โดยมีการเรียกแสดงหน้าจอ(Auto refresh) ทุกๆ 30 วินาที (6) หนาจอแสดงรายงานสถิติ

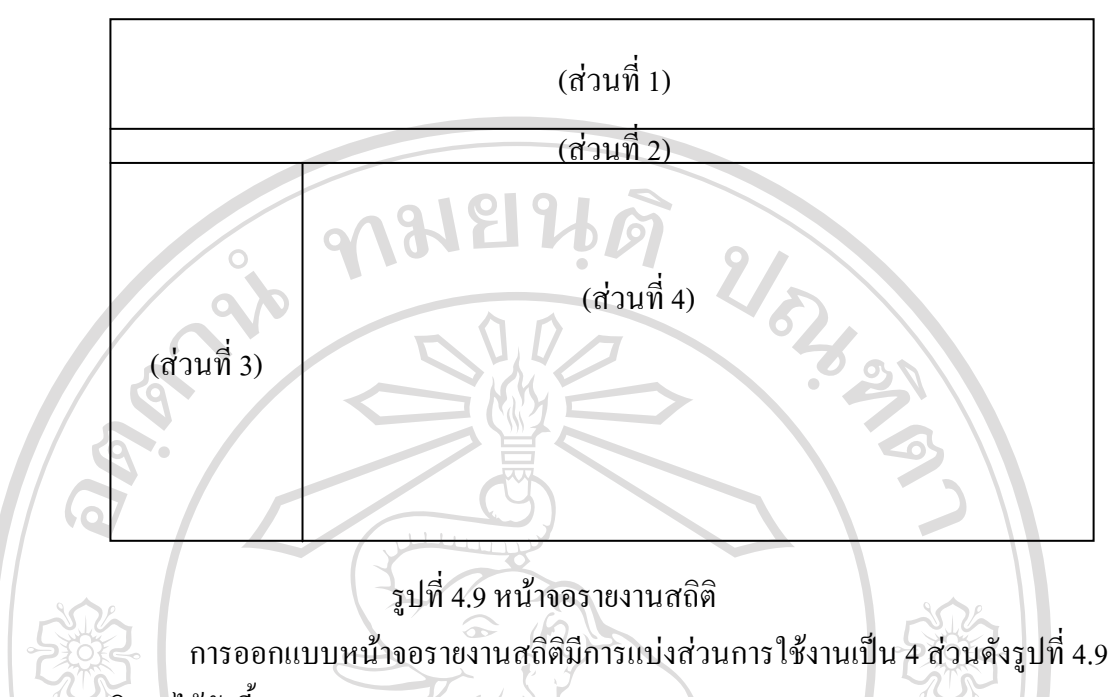

สามารถอธิบายไดดังนี้

สวนที่ 1 สวนแสดงชื่อระบบและภาพกราฟฟก

้ส่วนที่ 2 เมนูหลัก สำหรับเลือกการทำงานส่วนระบบงานต่างๆ ได้แก่ ระบบซ่อม บํารุงรักษา ระบบคอมพิวเตอรระบบเครือขาย ระบบจัดการประกาศและดาวนโหลด และระบบ จัดการขอมูลระบบ

สวนที่ 3 เมนูรอง สําหรับระบบงานสวนดังกลาว ซึ่งขึ้นอยูกับสิทธิ์ในการใชงาน ระบบของผูใชแตละคน

ต่ละคน<br>ส่วนที่ 4 แสดงข้อมูลรายงานสถิติของแต่ละส่วนงาน โดยหากมีข้อมูลรายงานสถิติ จํานวนมากจะแสดงตารางขอมูลรายงานสถิติตอกันไป

ลิขสิทธิ์มหาวิทยาลัยเชียงใหม่ Copyright<sup>©</sup> by Chiang Mai University All rights reserved